# D-304677tyco **PG9935(E)/PG8935/PG4935**

#### **PowerG 2-way Wireless Shock and Contact Detector with Hardwired Input Installation Instructions**

# **Operation**

The PGx935 series are 2-way shock detectors with an optional shock accumulation feature and auxiliary input. The PGx935 fits windows, doors, walls or roofs and is ideal for residential or commercial installations.

# **Features:**

- Optional shock accumulation / vibration sensor.
- Built-in link quality indicators reduce installation time by eliminating the need for the installer to physically approach the control panel. • Reed switch with a magnetic anti-masking sensor.
- Optional auxiliary input for connecting other hardwired devices. Use only UL/ULC burglary listed devices.
- Digital display enables fast and easy shock level adjustment • Full remote configuration eliminates the need to physically access the shock detector.
- Remote view of Low Battery, front and back Tamper, **Supervision**
- An LED lights when alarm or tamper events are reported.

# **Low-Battery Detection**

The PGx935 includes low-battery condition detection. When this condition is detected a trouble message is transmitted to the compatible receiver/control panel. This will provide visual identification of the unit that requires a battery change. For UL commercial burglary installations replace battery yearly.

# **Device Setup**

**CAUTION!** This product uses Lithium Batteries. Improper handling of lithium batteries may result in HEAT GENERA-TION, EXPLOSION or FIRE, which may lead to personal injuries.

**Caution!** To be installed by service personnel only.<br>WARNING! DANGER OF EXPLOSION IF BATTERIES ARE WARNING: DANGER OF EXPLOSION IF BATTERIES ARE **INSTALLED INCORRECTLY.** REPLACE ONLY WITH THE SAME OR EQUIVALENT TYPE RECOMMENDED BY THE MANUFACTURER. DISPOSE OF USED BATTERIES ACCORDING TO THE MANUFACTURER'S INSTRUC-TIONS. KEEP AWAY FROM SMALL CHILDREN. IF SWAL-LOWED PROMPTLY SEE A DOCTOR.

Do not try to recharge these batteries.

**Note:** Battery replacement should be done by installer. For use in indoor, non-hazardous locations only.

**Note:** To ensure the continued operation of all wireless devices after performing a system default, a global upload of all wireless programming via DLS is recommended before defaulting the system. After completing the system default, download the wireless programming.

# **Legend**

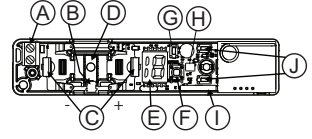

A. Auxiliary input terminals

- B. Back tamper switch
- C. Battery clips
- D. Back tamper break-away segment
- E. Digital display
- F. Front tamper switch
- G. Enroll button
- H. LED I. Reed switch
- J. Up and down buttons
- $V$  I.ED.
- L. Reed switch on underside of PC Board (in unit)
- M.Symbol on side of the case indicates location of reed switch
- N. Magnet
- O. 1/4" space maximum (6mm)
- P. 2.2 k $\Omega$  resistor
- Q. N.C. switch
- R. N.O. switch
	-

# **Installing the battery**

- 1. Insert a flat-edged screwdriver into the slot and push upward to remove cover.
- 2. Remove the screw and separate the cover from the base. 3. Observe polarity and install bat-
- tery. 4. Connect the sensor wire to the ter-

minal block. **Note:** When manually programming wireless devices, if a device has been

powered up for more than 48 hours it cannot be enrolled into the system until the device has been tampered and restored. When programming the panel using the Quick Enroll procedure follow the steps detailed in Enroll the Device into the System. -

**Note:** After restoring a low battery trouble the system may take up to 5 minutes to clear the trouble.

+

K

#### **Enrolling the device into the system**

Refer to the PowerSeries Neo Host Installation Manual or iotega Reference Manual for the enrollment procedure.

# **Placement testing**

- Before permanently mounting any wireless device, temporarily mount the device and perform a placement test.
- 1. Tamper the device by removing the cover. 2. Replace the cover to restore the tamper and the device will
- stay in placement mode for 15 minutes. 3. Trip the device by opening the door or window and verify
- the red LED blinks, indicating detection. 4. After 2 seconds the LED blinks 3 times.The following table
- indicates received signal strength.

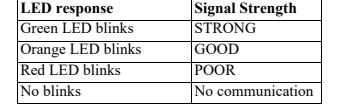

**IMPORTANT!** Only GOOD or STRONG signal strengths are acceptable. If you receive a POOR signal from the device, relocate it and re-test until a GOOD or STRONG signal is received.

**Note:** For UL/ULC installations, only STRONG signal levels are acceptable. After installation verify the product functionality in conjunction with the compatible receivers.

**Note:** For detailed placement instructions refer to the control panel Reference Guide

# **Gap Separation**

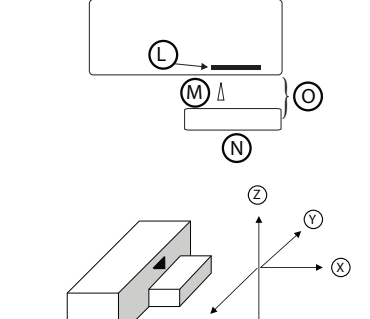

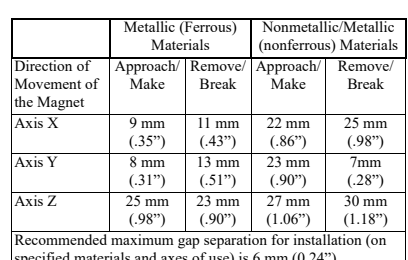

# **Mounting the Device**

Assess the best mounting position for the device based on the desired level of protection and considering locations where a strong shock impact is expected. Install the device in accordance with the guidelines presented in this manual. For  $UL/$ ULC listed installations, use only the mounting screws provided. The device is intended to be installed on doors with or without glass inserts and on window frames but not on the actual glass surface. For magnetic contact detection, it is highly recommended to attach the detector to the door/window on the fixed frame and the magnet to the movable part (door or window). Locate the magnet not more than 6 mm  $(0.25 \text{ in})$  from the detector's marked side. Adjust the shock sensitivity setting at the final mounting position (refer to section "Shock Detector Local Calibration"). Test the sensitivity of the unit by gently hitting (using the palm of your hand) the surface on which the device is installed. Gradually increase the pressure until the desired response is obtained. Ensure that the device is not tripgered by accidental vibration (e.g., wind, birds, insects) hitting the protected window or surface. Normal traffic or operation of the door/window should not trip the shock sensor. When testing the sensitivity of the unit, do not cause stress or damage to the mounting surface or to the glass.

1. Secure the base to the mounting surface using the two supplied screws.

**CAUTION!** Do not use double-sided tape, as this will insulate the detector from vibrations

2. Mount the magnet near its location mark with 2 screws. WARNING: In order to avoid personal injury while testing sensitivity, do not apply pressure to glass inserts or windows. **Note:** Removing the cover transmits a tamper message to the

system. When removing the battery press the tamper switch or after replacing the battery the Tamper Restore message will not be transmitted to the system and the alert will not be cleared.

**Attention!** The unit has an optional back tamper switch under the PCB. The switch lever will be pressed against a special break-away base segment that must be fastened to the wall. Forcibly removing the detector from the wall breaks the base segment, opening the tamper switch. **Note:** For UL Commercial burglary installations the back tamper is required.

# **Configuration**

The following programmable options are available: **Alarm LED - Default [ON]**

Enables/disables the device LED to activate when an alarm event occurs.

**Reed Switch - Default [OFF]**

Enables/disables the reed switch. **External Input - Default [OFF]**

Enables/disables the external input on a shock sensor. **Supervision - Default [ON]**

Enables/disables supervision of the device.

**Shock Accumulation - Default [OFF]**

**Selections** Enables/disables the Shock Accumulation feature.

# **Zone EOL - Default [01]**

Configures auxiliary input as one of the following options: [00] Disabled [02] Normally Open<br>[01] Single EOL [03] Normally  $[01]$  Single EOL Closed

# **Sensor Threshold - Default [08]**

Enter the 2-digit threshold from 01 (very weak) - 19 (very strong).

# **Shock Detector Local Calibration**

The PGx935 can only be locally calibrated when the device is in Local Diagnostics mode (first 15 minutes after opening the cover). To calibrate when not in local diagnostics mode reset the device by closing the tamper switch.

**Window/glass insert size:** any size that will fit within the door frame listed above. Install the contact so that a door or window cannot be opened more than 2" (5.1cm) without causing an

**Temperature range: -10°C to +55°C (UL/ULC verified 0°C to** 

**Relative Humidity:** max. 93%RH, non-condensing (UL/ULC

**Dimensions:**(LxWxD) 118x27x30 mm (4-5/8 x 1-1/8 x 1-3/16)

This device can be used with DSC panels and receivers that use PowerG technology. For UL/ULC installations use this device only in conjunction with compatible DSC wireless panels/receivers: WS900-19, WS900-29, HSM2HOST9, HS2LCDRF(P)9, HS2ICNRF(P)9,

The PG9935(E) has been listed by UL for commercial and residential burglary applications and by ULC for residential burglary applications in accordance with the requirements in the Standards UL 634 and ULC/ORDC634 for Door and Window

**SIMPLIFIED EU DECLARATION OF CONFORMITY** Hereby, Tyco Safety Products Canada Ltd declares that the radio equipment type is in compliance with Directive 2014/53/ EU. The full text of the EU declarations of conformity for the models mentioned below are available at the following internet

European single point of contact: Tyco Safety Products, Volta-

**WARNING!** Changes or modifications to this unit not expressly approved by the party responsible for compliance could void the user's authority to operate the equipment. This device has been tested and found to comply with the limits for a Class B digital device, pursuant to Part 15 of the FCC Rules. These limits are designed to provide reasonable protection against harmful interference in residential installations. This equipment generates uses and can radiate radio frequency energy and, if not installed and used in accordance with the instructions, may cause harmful interference to radio and tele-

However, there is no guarantee that interference will not occur in a particular installation. If this device does cause such interference, which can be verified by turning the device off and on, the user is encouraged to eliminate the interference by one or

– Consult the dealer or an experienced radio/TV technician. This equipment complies with FCC and IC RF radiation exposure limits set forth for an uncontrolled environment. This device complies with FCC Rules Part 15 and with Industry Canada licence-exempt RSS standard(s). Operation is subject to the following two conditions: (1) This device may not cause harmful interference, and (2) this device must accept any interference that may be received or that may cause undesired oper-

WARNING! To comply with FCC and ISED Canada RF exposure compliance requirements, the PIR detector should be located at a distance of at least 20 cm from all persons during normal operation. The antennas used for this product must not be co-located or operated in conjunction with any other antenna

ATTENTION ! Pour des raisons de conformité aux normes d'exposition aux fréquences radio FCC et ISED Canada, le détecteur PIR doit être distant d'au moins 20 cm de toute personne, en conditions de fonctionnement normales. Les antennes utilisées pour ce produit ne doivent pas être positionnées dans un même espace, ni utilisées avec une autre antenne ou émetteur. Le present appareil est conforme aux CNR d'Industrie Canada applicables aux appareils radio exempts de licence. L'exploitation est autorisee aux deux conditions suivantes :(1) l'annareil ne doit pas produire de brouillage, et (2) l'utilisateur de l'appareil doit accepter tout brouillage radioelectrique subi, meme si le

**Auxiliary Input Cable Length:** 10m max. AWG22 **Auxiliary Input EOL Resistor:** 2.2 KΩ

in.) **Weight (including battery):** 130g (4.6 oz) **Compatible Receivers**

alarm condition.

verified max 85%RH)

 $+49^\circ$ C)

and  $PG9920$ 

addresses:

vision reception.

ation.

or transmitter.

**UL/ULC Notes**

PG4935 - http://dsc.com/pdf/1401014 PG8935 - http://dsc.com/pdf/1401037 Frequency Band / Maximum Power g1 433.04MHz – 434.79MHz/10mW h1.4 868.0MHz – 868.6MHz/10mW h1.5 868.7MHz – 869.2MHz/10mW

weg 20, 6101 XK Echt, Netherlands **FCC COMPLIANCE STATEMENT**

more of the following measures: – Re-orient or re-locate the receiving antenna. – Increase the distance between the device and the receiver. – Connect the device to an outlet on a circuit different from the

one that supplies power to the receiver.

**Note:** Disable the accumulation parameter while testing the threshold. If, after activating the display no buttons are pressed within 20 seconds, the display turns off.

- 1. Turn on the digital display by pressing the **Up** or **Down** button. The letter "G" appears for 3 seconds, then a menu allowing you to select the threshold from a range of 1-19. If the letter "E" appears there is no communication link between the unit and control panel and no changes shall be performed.
- 2. Change the threshold by pressing the **Up** or **Down** button. The lower the threshold, the higher the sensitivity. Use the lowest thresholds for harder materials, such as concrete.

For aid in selecting a threshold, while the menu is active. knock on the surface with the required force to trip the detector. The power of the detected knock will be presented on the display as a blinking number for 3 seconds. The number should be in the range of 1 to 19, where 1 is very weak (requiring higher sensitivity) and 19 is very strong (requiring less sensitivity). If no number displays, no shock was detected from the knock. If a hyphen displays, the knock exceeds the highest threshold of the detector.

Repeat the same test several times.

Once you have entered the desired value set the threshold by pressing the **Up** and **Down** buttons simultaneously. Contact.

The detector now moves to the Accumulated menu, (shown as "A" on the display). Press the **Up** or **Down** buttons to Enable or Disable  $($ " $1$ " or "0" respectively on the display). Set by pressing the **Up** and **Down** buttons simultaneously. If the letter "E" appear on the display, then there is no communication link between the unit and control panel.Verify that the control panel has power.

#### **Wiring the auxiliary input**

1. Connect the auxiliary sensor contacts across the auxiliary input terminals.

- 2. If the auxiliary input is defined as a Normally Closed (N.C.) type, series connected N.C. sensor contacts must be used exclusively. An E.O.L. resistor will not be required.
- 3. If the auxiliary input is defined as a Normally Open (N.O.) type, parallel connected N.O. sensor contacts must be used exclusively. An E.O.L. resistor will not be required.
- 4. For E.O.L. supervision: Normally Closed (N.C.) sensor contacts can be used. A 2.2 KΩ E.O.L. resistor must be wired at

the far end of the zone loop. **Note:** For UL installations, the device connected to the initiating circuit must be located in the same room as the transmitter. The drawing below illustrates a N.O. and N.C. alarm circuit with EOL resistor.

**Note:** An alarm message is transmitted once the loop is opened or short circuited.

**Note:** For UL/ULC installations connect only UL/ULC listed devices to the auxiliary wiring input

**Frequency Band (MHz) -** CE Listed PG4935: 433MHz; CE listed PG8935: 868MHz; FCC/IC/UL/ULC listed PG9935(E):

Note: For UL installations use Gold Peak (GP) and Panasonic

**Battery Life Expectancy:** up to 5 years only with all sensors enabled (for typical use at room temperature). Not tested by

**Door frame height:** typical 7ft to 8ft (213 to 244 cm) 1/2 **Door frame width:** typical 1ft to 4ft (30.5 to 122 cm) 1/2 **Door frame thickness:** 11/2" to 13/4" (3.8 to 4.4 cm)

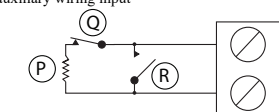

# **Event Indications**

**LED Indications Event** Red LED ON 0.2 sec. Tamper open / close Red on 2 sec. Shock Red on 2 sec. Open close door Red on 2 sec. Open close Aux input

**Specifications**

CR-123A batteries only.

**Communication Protocol:** PowerG **Alarm Input:** One auxiliary **Supervision:** Signaling at 4-min. intervals **Tamper Alert:** Reported when a tamper event occurs **Battery type:** 3V Lithium CR-123A type battery, consumer

912-919MHz

grade.

 $ULMIC$ 

brouillage est susceptible d'en compromettre le fonctionne-H. Voyant ment.

# **PG9935(E)/PG8935/PG4935**

#### **Instructions d'installation du détecteur de contact et de choc sans fil bidirectionnel PowerG à entrée auxiliaire câblée**

# **Fonctionnement**

Les PGx935 series sont des contacts sans fil bidirectionnels à détecteur de choc et entrée auxiliaire. Le PGx935 convient aux Q. Contact N.F. fenêtres, portes, murs ou toits et est idéal pour les installations résidentielles ou commerciales.

# **Caractéristiques :**

- Détecteur de choc/vibration en option.
- Les indicateurs de qualité de liaison intégrés réduisent les temps d'installation en supprimant la nécessité de l'installateur d'être physiquement à proximité de la centrale.
- Commutateur à lames avec un capteur magnétique antimasque.
- Entrée auxiliaire en option pour la connexion d'autres dispositifs câblés. Utilisez exclusivement des dispositifs antiintrusion homologués UL/ULC.
- L'afficheur numérique permet un réglage rapide et simple de l'intensité des chocs
- La configuration entièrement à distance supprime la nécessité d'accéder physiquement au détecteur de choc.
- Consultation à distance de : Niveau faible de batterie, contact anti-sabotage avant et arrière, Supervision.
- Un voyant lumineux s'allume chaque fois que des événements de sabotage ou d'alarme sont signalés.

# **Détection de niveau faible de batterie**

Le PGx935 possède une fonction de détection de niveau faible de batterie. Quand cet état est détecté, un message de problème est transmis à la centrale ou au récepteur compatible. Une signalisation visuelle est ainsi assurée pour l'unité qui a besoin d'un remplacement de la batterie. Pour les installations antiintrusion commerciales UL, remplacez la batterie tous les ans.

# **Réglage du dispositif**

# ATTENTION !

Ce produit utilise des batteries au lithium. La manipulation incorrecte des piles au lithium peut engendrer UNE PRODUC-TION DE CHALEUR, UNE EXPLOSION ou UN INCENDIE, qui peuvent provoquer des blessures personnelles. **Attention!** À faire installer par un agent de service.

# **AVERTISSEMENT !**

DANGER D'EXPLOSION SI LES PILES SONT INSTALLÉES DE FAÇON INCORRECTE. REMPLACEZ UNIQUEMENT LES PILES PAR DES PILES IDENTIQUES OU ÉQUIVALENTES, RECOMMANDÉES PAR LE FABRI-CANT. ÉLIMINEZ LES PILES USAGÉES SELON LES INSTRUCTIONS DE SON FABRICANT.

GARDEZ-LES HORS DE PORTÉE DES ENFANTS EN BAS ÂGE. SI LES PILES SONT AVALÉES, CONSULTEZ IMMÉDIATEMENT UN MÉDECIN.

**Remarque :** N'essayez pas de recharger ces piles.

**Remarque :** Le remplacement des batteries doit être réalisé par un installateur. Pour une utilisation en intérieur, à des emplacements non dangereux uniquement.

**Remarque :** Pour garantir le fonctionnement continu de tous les dispositifs sans fil après avoir réalisé une réinitialisation aux valeurs par défaut, un téléchargement général de toute la programmation sans fil par DLS est recommandé avant de réinitialiser le système. Après avoir complété la réinitialisation aux valeurs par défaut du système, téléchargez la programmation sans fil.

# **Légende**

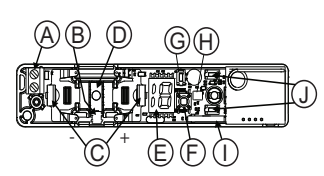

- A. Bornes d'entrée auxiliaire
- B. Contact anti-sabotage arrière C. Clips des batteries
- 
- D. Segment amovible à contact anti-sabotage arrière
- E. Afficheur numérique
- 
- F. Contact anti-sabotage avant
- G. Bouton d'attribution
- I. Commutateur à lames
	- J. Boutons haut et bas
	- K. Voyant L. Commutateur à lames sur le dessous du circuit imprimé
	- (dans l'unité)
	- M.Un symbole sur le côté du boîtier indique l'emplacement du commutateur à lames
	- N. Aimant
	- O. espace minimum de 6 mm (1/4") P. Résistance de 2.2 kΩ
	-
	- R. Contact N.O.

# **Installer la pile**

- 1. Insérez un tournevis plat dans la fente et poussez vers le haut pour
- retirer le couvercle. 2. Retirez la vis et détachez le
- couvercle de la base. 3. Respectez les polarités et installez
- la pile. 4. Branchez les fils du détecteur au
- bornier. **Remarque :** Quand vous program-

mez manuellement les dispositifs sans fil, si un dispositif a été alimenté pendant plus de 48 heures, il ne peut pas être attribué dans le système tant que le dispositif n'a pas été saboté et rétabli. **Remarque:** Après la restauration d'un défaut de batterie faible, le système neut prendre jusqu'à 5 minutes pour que la peine.

# **Attribuer le dispositif dans le système**

Consultez les instructions d'installation PowerSeries Neo Host ou le manuel de référence iotega pour plus informations sur l'attribution.

+ -

K

 $\overline{A}$ **x** 

## **Test de positionnement**

Avant de fixer de façon permanente un dispositif sans fil quelconque, montez-le temporairement et effectuez un test de positionnement.

- 1. Sabotez le dispositif en retirant le cache.
- 2. Remontez le couvercle pour rétablir le contact anti-sabotage et le dispositif reste en mode de positionnement pendant 15 minutes.
- 3. Déclenchez le dispositif en ouvrant la porte ou la fenêtre et vérifiez que le voyant lumineux rouge clignote ce qui indique la détection.
- 4. Après 2 secondes, le voyant clignote 3 fois. Le tableau suivant indique la force du signal reçu.

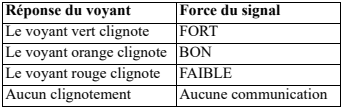

**IMPORTANT !** Seules les forces de signal FORT ou BON sont acceptables. Si vous recevez un signal FAIBLE du dispositif, déplacez-le et testez-le à nouveau jusqu'à ce qu'un signal BON ou FORT soit reçu.

**Remarque :** Pour les installations UL/ULC, seul un signal FORT est acceptable. Après installation, vérifiez les fonctionnalités de l'appareil en association avec les récepteurs compatibles. **Remarque :** Pour des instructions détaillées sur le positionnement, consultez le guide de référence de la centrale

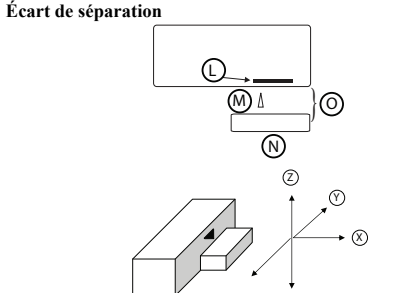

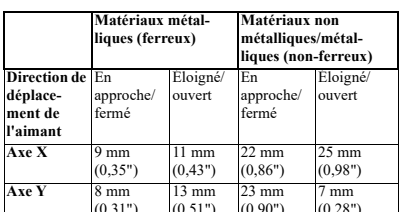

27 mm

 $30 \text{ mm}$ 

(0,98") 23 mm (0,90") (1,06") (1,18") L'écart de séparation maximum recommandé pour l'installation (selon les matériaux précisés et les axes d'utilisation) est de 6 mm (0,24")

# **Installation de l'appareil**

**Axe Z** 25 mm

Évaluez la meilleure position de fixation du dispositif selon le niveau de protection souhaité et tenez compte des emplacements où l'impact de chocs violents sera plus attendu. Installez le dispositif en respectant les lignes directrices données dans ce manuel. Pour les installations UL/ULC, utilisez uniquement les vis de fixation fournies. Le dispositif est destiné à être installé sur des portes avec ou sans panneaux vitrés et sur les cadres de fenêtre et non sur la surface en verre. Pour la détection des contacts magnétiques, il est hautement recommandé de fixer le détecteur à la fenêtre/porte sur le cadre fixe et l'aimant sur la partie mobile. Placez l'aimant à non plus de 6 mm (0,25 po) du côté marqué de son détecteur. Réglez la sensibilité aux chocs à l'emplacement final d'installation (se reporter au paragraphe « Calibrage local du détecteur de choc »). Testez la sensibilité de l'unité en frappant doucement (en utilisant la paume de votre main) la surface de fixation du dispositif. Augmentez progressivement la pression jusqu'à ce que la réponse souhaitée soit obtenue. Vérifiez que le dispositif ne se déclenche pas pour des vibrations accidentelles (par exemple, vent, oiseaux, insectes) qui affectent la fenêtre ou la surface protégée. Le déplacement ou l'utilisation normale de la porte/fenêtre ne doit pas déclencher le détecteur de choc. Lors du test de la sensibilité de l'unité, n'exercez pas des contraintes excessives ou n'endommagez pas la surface d'installation ou la vitre.

- 1. Serrez la base sur la surface de fixation en utilisant les deux vis fournies.
- **ATTENTION !** N'utilisez pas du ruban double-face car vous isoleriez le détecteur des vibrations.
- 2. Montez l'aimant près des marques de son emplacement avec 2 vis.
- **AVERTISSEMENT :** Afin d'éviter toutes blessures personnelles lors du test de sensibilité, n'exercez pas une pression excessive sur les nanneaux vitrés ou les fenêtres.

**Remarque :** Le retrait du couvercle provoque la transmission d'un message de sabotage au système. Lors du retrait de la batterie ou après avoir remplacé la batterie, appuyez sur le contact anti-sabotage : le message de fin de sabotage ne sera pas transmis au système et l'alarme sera annulée.

**Attention !** L'unité possède un contact anti-sabotage arrière en option sous le circuit imprimé. Le levier du contact appuiera contre un segment spécial de la base défonçable qui doit être fixé au mur. Forcer le retrait du détecteur du mur brisera le segment de la base, ce qui ouvre le contact anti-sabotage. **Remarque :** Pour les installations anti-intrusion commerciales UL, le contact anti-sabotage arrière est requis.

#### **Configuration**

Les options programmables suivantes sont disponibles: **Voyant d'alarme : Par défaut [Activé]**

Active le voyant du dispositif pour qu'il s'allume en cas d'alarme.

- **Commutateur à lames : Par défaut [Désactivé]**
- Active/désactive le commutateur à lames.

**Entrée externe : Par défaut [Désactivé]**

- Active l'entrée externe sur un détecteur de choc. **Supervision : Valeur par défaut [Activé]**
- 

Active la supervision

**Sélections Accumulation de chocs : Par défaut [Désactivé]** Active le mécanisme intégré d'accumulation de chocs.

#### **Zone EDL : Par défaut [01]**

Configure entrée auxiliaire selon l'une des options suivantes : [00] Désactivé [01] Simple EDL<sub>3</sub> [02] Normalement ouvert

[03] Normalement fermé

# **Seuil de détection : Par défaut [08]**

Entrez le seuil sur deux chiffres, de 01 (très faible) à 19 (très fort).

# **Calibrage local du détecteur de choc**

Le PGx935 ne peut être calibré que localement quand le dispositif est en mode de diagnostic local (les 15 premières minutes qui suivent l'ouverture du couvercle). Pour le calibrage quand le détecteur n'est pas en mode de diagnostic local, réinitialisez le dispositif en fermant le contact anti-sabotage.

**Caractéristiques techniques Bande de fréquence (MHz) -** PG4935 homologué CE : 433 MHz ; PG8935 homologué CE: 868 MHz ; PG9935(E) homo-

**Type de pile :** Batterie de type CR-123A de 3 V au lithium,

**Durée de vie estimée de la pile :** 5 ans (pour une utilisation typique) avec tous les détecteurs activés (non vérifiés par UL/

**Hauteur de cadre de porte :** typique de 213 à 244 cm (de 7 à

**Largeur de cadre de porte :** typique de 30,5 à 122 cm (de 1 à

**Épaisseur de cadre de porte :** de 3,8 à 4,4 cm (11/2" à 13/4") **Dimension fenêtre/panneau vitré :** toute dimension qui s'adapte au cadre de porte indiqué ci-dessus. Installez le contact de façon qu'une porte ou une fenêtre ne puisse être ouverte de plus de 5,1 cm (2") sans déclencher un état d'alarme. **Plage de Température :** de -10 °C à +55 °C (l'organisme UL/ ULC a vérifié uniquement la plage de 0 °C à +49 °C) **Taux d'humidité relative :** 93% max., sans condensation (l'organisme UL/ULC a vérifié jusqu'à 85% max.) **Longueur de câble d'entrée auxiliaire :** 10 m max. calibre

Cet appareil peut être utilisé avec les centrales et les récepteurs

Pour les installations UL/ULC, utilisez uniquement ces dispositifs en association avec des récepteurs sans fil DSC compatibles: WS900-19, WS900-29, HSM2HOST9, HS2LCDRF(P)9,

**Remarque :** Seuls les dispositifs fonctionnant dans la bande

Le PG9935(E) est homologué UL pour les applications commerciales et résidentielles anti-intrusion et homologué ULC pour les applications résidentielles anti-intrusion conformément à la réglementation des normes UL 634 et ULC/ORDC634 pour

DÉCLARATION DE CONFORMITÉ UE SIMPLIFIÉE Le soussigné, Tyco Safety Products Canada Ltd déclare que le type d'équipement radioélectrique est conforme à la directive  $2014/53/\overline{U}$ E. Le texte complet de la déclaration UE de conformité est disponible à l'adresse internet suivante: PG4935 - http://dsc.com/pdf/1401014 PG8935 - http://dsc.com/pdf/1401037 Bandes de fréquences / Puissance maximale g1 433.04MHz – 434.79MHz/10mW h1.4 868.0MHz – 868.6MHz/10mW h1.5 868.7MHz – 869.2MHz/10mW

Point de contact unique en Europe : Tyco Safety Products,

**Résistance EDL d'entrée auxiliaire :** 2,2 KΩ **Dimensions :** (L x 1 x P) 118 x 27 x 30 mm (4-5/8 x 1-1/8 x 1-

**Poids (pile incluse)** : 130 g (4.6 oz) **Récepteurs compatibles**

DSC dotés de la technologie PowerG.

912-919 MHz sont référencés UL/ULC.

les contacts de porte et de fenêtre.

Voltaweg 20, 6101 XK Echt, Pays-Bas.

HS2ICNRF(P)9 et PG9920.

Remarques UL/ULC

logué FCC/IC/UL/ULC : 912-919 MHz **Protocole de communication :** PowerG **Entrée d'alarme :** Une seule entrée auxiliaire **Supervision :** Signalisation par intervalles de 4 mn. **Alarme de sabotage :** Signalée quand un événement de sabo-

exclusivement GP ou grand public. **Seuil de niveau faible de pile :**

tage survient

ni c

8 pieds) 1/2

4 pieds) 1/2

 $AWG$  22

3/16 po.)

**Remarque :** Désactivez le paramètre d'accumulation lors du test du seuil. Après avoir activé l'afficheur, si aucun bouton est appuyé dans les 20 secondes, l'afficheur s'éteint.

1. Activez l'afficheur numérique en appuyant sur les boutons Haut ou Bas. La lettre « G » apparaît pendant 3 secondes, puis un menu qui vous permet de sélectionner la valeur du seuil dans une plage de 1 à 19. Si la lettre « E » apparaît, aucune liaison de communication n'a pu être établie entre l'unité et la centrale, aucune modification ne doit être réalisée.

2. Modifiez le seuil en appuyant sur les boutons **Haut** ou **Bas**. Plus le seuil est faible, plus la sensibilité est grande. Utilisez les seuils les plus faibles pour des matériaux plus durs comme le béton.

- 3. Pour vous aider dans la sélection du seuil, alors que le menu est actif, frappez la surface avec la force nécessaire pour déclencher le détecteur. L'intensité des coups détectés sera indiquée sur l'afficheur sous la forme d'un nombre qui clignote pendant 3 secondes. Le nombre doit être compris entre 1 et 19, où 1 est la valeur la plus faible (une sensibilité plus grande est nécessaire) et 19 est la valeur la plus forte (une sensibilité plus faible est nécessaire). Si aucun nombre ne s'affiche, aucun choc n'a été détecté avec la frappe des coups. Si un trait d'union s'affiche, les coups dépassent le seuil le plus élevé du détecteur. 4. Répétez ce test plusieurs fois.
- Une fois que vous avez entré la valeur souhaitée, réglez le seuil en appuyant simultanément sur les boutons **Haut** et **Bas**.
- 6. Le détecteur vous présente à présent le menu Accumulé (indiqué comme «  $\overrightarrow{A}$  » sur l'afficheur). Appuyez sur les boutons **Haut** ou **Bas** pour l'activation ou la désactivation (respectivement « 1 » ou « 0 » sur l'afficheur). Réglez en appuyant simultanément sur les boutons **Haut** et **Bas**.
- 7. Si la lettre « E » apparaît sur l'afficheur, aucune liaison de communication n'a pu être établie entre l'unité et la centrale. Vérifiez que la centrale est alimentée.

# **Câblage de l'entrée auxiliaire**

boucle de zone.

avec une résistance E.D.L.

**Événements indiqués**

**Description des voyants Événement**

 $\widehat{\mathsf{P}}$ 

Rouge allumé 2 s.<br>
Rouge allumé 2 s.<br>
Entrée auxiliaire ouverte fermée

Rouge allumé 2 s. Choc

l'émetteur.

câblée.

- 1. Branchez les contacts du détecteur auxiliaire aux bornes de l'entrée auxiliaire.
- 2. Si l'entrée auxiliaire a été définie comme de type Normalement Fermé (N.F.), des contacts de capteur N.F. connectés en série doivent être exclusivement utilisés. Une résistance E.D.L ne sera pas nécessaire. Si l'entrée auxiliaire a été définie comme de type

Normalement Ouvert (N.O.), des contacts de capteur N.O. connectés en parallèle doivent être exclusivement utilisés. Une résistance E.D.L ne sera pas nécessaire. Pour la supervision E.D.L. : Les contacts de capteur Normalement Fermés (N.F.) peuvent être utilisés. Une résistance E.D.L de 2.2 kΩ doit être reliée à l'extrémité de la

**Remarque :** Pour les installations UL, le dispositif connecté au circuit de déclenchement doit être situé dans la même pièce que

Le schéma ci-dessous illustre un circuit d'alarme N.F. et N.O.

**Remarque :** Un message d'alarme est transmis une fois que la boucle est en circuit ouvert ou en court-circuit. **Remarque :** Pour les installations UL/ULC, branchez uniquement un dispositif homologué UL/ULC à l'entrée auxiliaire

 $\widehat{\text{o}}$ 

Voyant rouge allumé 0,2 s. Contact anti-sabotage ouvert/fermé

Entrée auxiliaire ouverte fermée

 $\mathsf{\overline{R}}$ 

# **PG9935(E)/PG8935/PG4935**

# **Detector de choque y contacto inalámbrico bidireccional PowerG con instrucciones de instalación de entrada cableada**

# **Características:**

- Sensor de choque/vibración opcional.
- Los indicadores de calidad de enlace incorporados reducen el tiempo de instalación al eliminar la necesidad del instalador de acercarse físicamente al panel de control.
- Interruptor de láminas con sensor magnético de antibloqueo. • Entrada auxiliar opcional para conectar otros dispositivos cableados. Use solo en dispositivos contra robos homologa-
- dos por UL/ULC. • La pantalla digital permite un ajuste rápido y sencillo del nivel de choques
- La configuración completa remota elimina la necesidad de tener acceso físicamente al detector de choque.
- Vista remota de: batería baja, manipulación delantera y trasera, supervisión.
- Un LED se enciende siempre que se informen eventos de alarma o manipulación.

# **Detección de batería baja**

El PGx935 incluye la detección de la condición de batería baja. Cuando se detecta esta condición, se transmite un mensaje de avería al receptor compatible/panel de control. Esto proporcionará identificación visual de la unidad que requiera un cambio de batería. Para instalaciones comerciales UL contra robo, reemplace la batería anualmente.

# **Configuración del dispositivo**

# ¡PRECAUCIÓN!

Este producto utiliza baterías de litio. La manipulación incorrecta de las baterías de litio puede producir GENERACIÓN DE CALOR, EXPLOSIÓN o INCENDIO, lo que podría causar daños personales.

**¡PRECAUCIÓN!** Para ser instalado por personal de servicio técnico.

# **¡ADVERTENCIA!**

HAY PELIGRO DE EXPLOSIÓN SI LAS BATERÍAS SE INSTALAN INCORRECTAMENTE. REEMPLACE LAS BATERÍAS SOLAMENTE POR EL MISMO TIPO O EQUIV-ALENTE RECOMENDADO POR EL FABRICANTE. DESECHE LAS BATERÍAS USADAS SEGÚN LAS INSTRUCCIONES DEL FABRICANTE.

MANTÉNGALAS ALEJADAS DE NIÑOS PEQUEÑOS. SI LAS BATERÍAS SON INGERIDAS, CONSULTE INMEDIA-TAMENTE A UN DOCTOR.

No intente recargar estas baterías.

**Nota:** El reemplazo de la batería debe ser realizado por el instalador. Para utilizarse solamente en ubicaciones interiores no peligrosas.

**Nota:** Para asegurar la operación continuada de todos los dispositivos inalámbricos después de realizar un puesta del sistema a sus valores predeterminados, se recomienda realizar una carga global de toda la programación inalámbrica vía DLS antes de poner el sistema en sus valores predeterminados. Después de terminar la puesta del sistema a sus valores predeterminados. descargue la programación inalámbrica.

## **Leyenda**

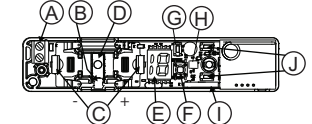

- A. Terminales auxiliares de entrada
- B. Interruptor contra manipulación trasera
- C. Conectores de batería
- D. Segmento de rotura de manipulación trasera
- E. Pantalla digital
- F. Interruptor delantero contra manipulación
- G. Botón de asociar
- H. LED
- I. Interruptor de láminas
- J. Botones arriba y abajo K. LED
- L. Interruptor de láminas en la parte inferior de tarjeta de PC (en la unidad)
- M.El símbolo en el lado de la caja indica la ubicación del interruptor de láminas
- N. Imán
- O. ¼ pulg. de espacio como máximo (6 mm)
- P. Resistencia de 2.2 kΩ

Q. Interruptor N.C. R. Interruptor N.A.

# **Instale la batería**

- 1. Inserte un destornillador plano en la ranura y empuje hacia arriba para retirar la cubierta.
- 2. Retire el tornillo y separe la
- cubierta de la base. 3. Observe la polaridad e instale la batería.
- 4. Conecte el conductor del sensor al bloque de terminales.

**Nota:** Al programar manualmente los dispositivos inalámbricos, si un dispositivo ha estado alimentado por

más de 48 horas, no podrá asociarse en el sistema hasta que haya sido manipulado y restaurado. **Nota:** Después de restaurar un prob-

lema de batería baja, el sistema puede tardar hasta 5 minutos para eliminar el problema.

#### **Asocie el dispositivo al sistema**

Consulte el manual de instalación de PowerSeries Neo Host o el manual de referencia iotega para obtener más información sobre la asociación del dispositivo.

# **Prueba de colocación**

Antes de montar permanentemente cualquier dispositivo inalámbrico, monte el dispositivo temporalmente y realice una prueba de colocación. 1. Manipule el dispositivo mediante el retiro de la cubierta.

- 2. Reinstale la cubierta para restablecer el interruptor contra manipulación y el dispositivo permanecerá en modo de colocación por 15 minutos.
- 3. Dispare el dispositivo abriendo la puerta o la ventana y verifique que el LED rojo parpadea, indicando detección. 4. Después de 2 segundos el LED parpadea 3 veces. La tabla
- siguiente indica la potencia de la señal recibida. **Respuesta del LED Intensidad de señal**

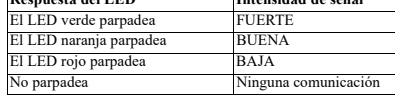

**¡IMPORTANTE!** Solamente las potencias de señal BUENA o FUERTE son aceptables. Si usted recibe una señal BAJA del dispositivo, reubíquelo y vuelva a probarlo hasta que reciba una señal BUENA o FUERTE.

**Nota:** Para instalaciones UL/ULC, solamente los niveles de señal FUERTE son aceptables. Después de la instalación, veri-fique la funcionalidad del producto junto con los receptores compatibles.

**Nota:** Puede encontrar instrucciones detalladas sobre la colocación en la Guía de referencia del panel de control.

# **Separación de la luz**

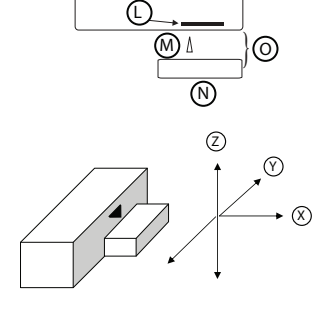

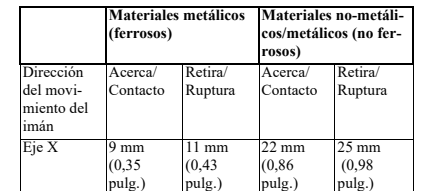

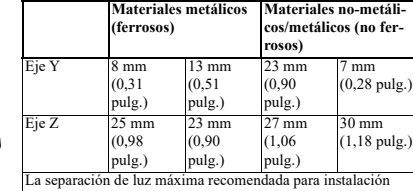

La separación de luz máxima recomendada para instalación (en materiales y ejes de uso especificados) es 6 mm.

# **Montaje del dispositivo**

K

+ -

Evalúe la mejor posición de montaje para el dispositivo basado en el nivel deseado de protección y considerando las ubicaciones donde se espera un fuerte impacto de choque. Instale el dispositivo de acuerdo con las guías presentadas en este manual. Para instalaciones homologadas por UL/ULC, use solamente los tornillos de montaje proporcionados. El dispositivo está previsto para instalarse en puertas con o sin insertos de cristal y en marcos de ventana, pero no en la superficie del cristal mismo. Para la detección del contacto magnético, es altamente recomendable fijar el detector a la puerta/ventana en el marco fijo y el imán a la parte movible (puerta o ventana). Coloque el imán a no más de 6 milímetros (0,25 pulgadas) del lado marcado del detector. Ajuste la configuración de sensibilidad de choque en la posición de montaje final (consulte la sección "Calibración local del detector de choque"). Pruebe la sensibilidad de la unidad golpeando suavemente (con la palma de su mano) la superficie en la cual está instalado el dispositivo. Aumente gradualmente la presión hasta obtener la respuesta

deseada. Asegúrese de que el dispositivo no sea accionado por vibración accidental (por ejemplo, viento, pájaros, insectos) que golpea la ventana o superficie protegida. El tránsito normal o la operación de la puerta/ventana no debe disparar el sensor de choque. Al probar la sensibilidad de la unidad, no cause tensión o daño a la superficie de montaje o al cristal.

1. Asegure la base a la superficie de montaje con los dos tornillos suministrados.

**¡PRECAUCIÓN!** No utilice cinta de doble cara, porque esto aislará el detector de las vibraciones.

2. Monte el imán cerca de su marca de ubicación con 2 tornillos.

**ADVERTENCIA:** Para evitar lesiones corporales mientras prueba la sensibilidad, no aplique presión a los insertos de cristal o a las ventanas.

**Nota:** Al retirar la cubierta se transmite un mensaje de manipulación al sistema. Al retirar la batería, presione el interruptor contra manipulación, o de otro modo, después de reemplazar la batería, el mensaje de Reposición de manipulación no se transmitirá al sistema y la alarma no será borrada.

**¡Atención!** La unidad tiene un interruptor trasero contra manipulación opcional debajo del PCB. La palanca del interruptor será presionada contra un segmento de base de ruptura especial que debe estar sujeto a la pared. El retiro violento del detector de la pared rompe el segmento base, abriendo el interruptor contra manipulación.

Nota: Para instalaciones comerciales UL contra robo, se requiere el interruptor contra manipulación

# **Configuración**

Las siguientes opciones programables están disponibles: **LED de alarma - Predeterminado [Activa]**

Permite a los LED de los dispositivos activarse cuando ocurre un evento de alarma.

**Interruptor de láminas - Predeterminado [Desactiva]** Activa\desactiva el interruptor de láminas.

**Entrada externa - Predeterminado [Desactiva]**

Habilita la entrada externa en un sensor de choque.

**Supervisión - Predeterminado [Activa]**

Habilita la supervisión.

## **Acumulación de choque - Predeterminado [Desactiva]**

**Selecciones** Habilita el mecanismo de integración para la detección de un choque débil.

# **Zona EOL - Predeterminado [01]**

Configura la entrada auxiliar como una de las opciones siguientes:

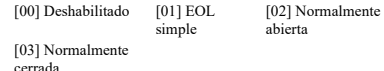

# **Umbral del sensor - Predeterminado [08]**

Ingrese el umbral de dos dígitos desde 01(muy débil) a 19 (muy fuerte).

**Calibración local del detector de choque**

El PGx935 solo puede ser calibrado localmente cuando el dispositivo está en modo de diagnóstico local (primeros 15 minutos después de abrir la cubierta). Para calibrar cuando no se está en modo de diagnóstico local, restaure el dispositivo cerrando el interruptor contra manipulación.

**Tipo de batería:** CR-123A de litio, 3 V para uso comercial, GP

**Vida útil de la batería:** 5 años (para uso típico) con todos los sensores habilitados. (no verificado por UL/ULC). **Alto del marco de la puerta:** típico 7 a 8 pies (213 a 244 cm)

**Ancho del marco de la puerta:** típico 1 a 4 pies (30,5 a 122

**Humedad relativa:** 93% como máximo de humedad relativa,

Para instalaciones UL/ULC use estos dispositivos solamente con receptores inalámbricos DSC compatibles: WS900-19, WS900-29, HSM2HOST9, HS2LCDRF(P)9, HS2ICNRF(P)9 y

**Nota:** Solo los dispositivos que operan en la banda de 912-919

**Nota:** Solo el modelo PG9935(E) que opera en la banda de frecuencia de 912-919 MHz está homologado por UL/ULC.

sitos indicados en las normas UL 634 y ULC/ORDC634 para

DECLARACIÓN DE CONFORMIDAD SIMPLIFICADA PARA

Por la presente, Tyco Safety Products Canada Ltd declara que el tipo de equipo de radio cumple con la Directiva 2014/53/UE. El texto completo de la declaración de conformidad para la UE está

Punto de contacto único en Europa: Tyco Safety Products,

A Série PGx935 são contatos magnéticos sem fio 2 vias com detetor choque opcional e entrada auxiliar. O PGx935 é apropriado para janelas, portas, paredes ou telhados e é ideal para instalações residenciais ou comerciais. Deteta e analisa uma série de choque de nível reduzido (até 10 choques de nível reduzido em 30 segundos) e fornece um aviso antecipado de qualquer tenta-

• Os indicadores de qualidade de ligação integrada reduzem o tempo de instalação, eliminando a necessidade de o instala-

• Comutador Reed com sensor magnético anti-mascaramento. • Entrada auxiliar opcional para conetar outros dispositivos com cabeamento. Use apenas os dispositivos classificados

• O visor digital ativa o ajuste fácil e rápido do nível de cho-

• Configuração total remota elimina a necessidade de acessar

• Vista remota de: Bateria Fraca, Bloqueio frontal e traseiro,

**PG9935(E)/PG8935/PG4935 Detetor de Contato e Choque Sem Fio 2 vias PowerG com Instruções de Instalação de Entrada** 

MHz están homologados por UL/ULC.

contacto de puertas y ventanas.

disponible en la dirección de Internet siguiente: PG4935 - http://dsc.com/pdf/1401014 PG8935 - http://dsc.com/pdf/1401037 Bandas de frecuencia / Potencia máxima g1 433.04MHz – 434.79MHz/10mW h1.4 868.0MHz – 868.6MHz/10mW h1.5 868.7MHz – 869.2MHz 10mW

Voltaweg 20, 6101 XK Echt, Holanda.

**Funcionamento**

UL/ULC roubo.

que.

Supervisão.

tiva de intrusão antes do arrombamento. **Características:** • Choque opcional/sensor vibração.

dor se aproximar do painel de controle.

fisicamente ao detetor de choque.

solamente.

entre  $0 \degree C$  a  $+49 \degree C$ 

PG9920.

LA UE

**Cabeada**

 $1/2$ 

**Nota:** Deshabilite el parámetro de acumulación mientras prueba el umbral. Si después de activar la pantalla no se pulsa ningún botón dentro de 20 segundos, la pantalla se apaga.

- 1. Encienda la pantalla digital pulsando el botón **Arriba** o **Abajo**. La letra "G" aparece por 3 segundos y después un menú que le permite seleccionar el umbral en un rango de 1 a 19. Si aparece la letra "E", no hay enlace de comunicaciones tamaño que encaje dentro del marco de puerta indicado anteentre la unidad y el panel de control y no se realizará ningún cambio. cm) 1/2 **Espesor del marco de la puerta:** 11/2 a 13/4 pulgadas (3,8 a  $4.\overline{4}$  cm) **Tamaño del inserto de la ventana/de cristal:** cualquier riormente. Instale el contacto de modo que una puerta o ventana no pueda ser abierta más de 2 pulgadas (5,1 cm) sin causar una
- 2. Cambie el umbral pulsando el botón **Arriba** o **Abajo**. Cuanto más bajo es el umbral, más alta es la sensibilidad. Use los umbrales más bajos para materiales más duros, como concreto. condición de alarma. **Rango de temperatura:** -10 °C a +55 °C (UL/ULC verificó
- 3. Para obtener ayuda en la selección de un umbral, mientras el menú está activo, golpee en la superficie con la fuerza necesaria para disparar el detector. La potencia del golpe detectado será mostrada en la pantalla como un número destellando durante 3 segundos. El número debe estar en el rango de 1 a 19, donde 1 es muy débil 1 (requiere una sensibilidad más alta) y 19 es muy fuerte (requiere menos sensibilidad). Si no se visualiza ningún número, no se detectó el golpe. Si se muestra un guión, el golpe excede el umbral más alto del detector. sin condensación (verificado por UL/ULC 85% como máximo de humedad relativa) **Longitud de cable de entrada Aux:** 10 m como máx., AWG22 **Resistencia EOL de entrada auxiliar:** 2,2 KΩ **Dimensiones:** (Largo x Ancho x Fondo) 118 x 27 x 30 mm (4-  $5/8 \times 1 - 1/8 \times 1 - 3/16$  pulg.) **Peso (incluyendo batería):** 130 g (4,6 oz) **Receptores compatibles** Es posible utilizar este dispositivo con paneles y receptores DSC que usen tecnología Power G.
- 4. Repita la prueba varias veces.
- 5. Cuando haya ingresado el valor deseado, establezca el umbral pulsando los botones **Arriba** y **Abajo** simultáneamente. 6. El detector ahora se mueve al menú Acumulado, (que se
- muestra como "A" en la pantalla). Pulse los botones **Arriba** o **Abajo** para activar o desactivar ("1" o "0" respectivamente en la pantalla). Establezca el valor pulsando los botones **Arriba** y **Abajo** simultáneamente.

1. Conecte los contactos auxiliares del sensor a través de las

2. Si la entrada auxiliar se define como del tipo normalmente cerrada (N.C.), deben usarse únicamente los contactos del sensor N.C. conectados en serie. No será necesaria una

3. Si la entrada auxiliar se define como del tipo normalmente cerrada (N.C.), deben usarse únicamente los contactos del sensor N.C. conectados en serie. No será necesaria una

4. Para supervisión E.O.L.: Puede usarse los contactos del sensor normalmente cerrados (N.C.). Debe conectarse una resistencia de 2.2 kΩ de final de línea (EOL) en el extremo

**Nota:** Para instalaciones UL, el dispositivo conectado con el circuito de iniciación se debe ubicar en la misma habitación que

El gráfico siguiente ilustra un circuito de alarma N.A. y N.C.

**Nota:** Se transmite un mensaje de alarma cuando el bucle se

**Nota:** Para instalaciones UL/ULC, solo conecte dispositivos homologados por UL/ULC a la entrada auxiliar de cableado.

 $\widehat{\text{o}}$ 

**Banda de frecuencia (MHz) -** PG4935 homologado por CE: 433 MHz; PG8935 homologado por CE: 868 MHz; PG9935(E) homologado por FCC/IC/UL/ULC: 912-919 MHz **Protocolo de comunicación:** PowerG **Entrada de alarma:** Una auxiliar

LED rojo encendido 0,2 seg. Abrir/cerrar interruptor con-

tra manipulación

 $\widehat{\mathsf{R}}$ 

**Supervisión:** Señalización a intervalos de 4 minutos **Alerta contra manipulaciones:** Informado cuando ocurre un

7. Si la letra "E" aparece en la pantalla, entonces no hay enlace de comunicaciones entre la unidad y el panel de control .Verifique que el panel de control tenga alimentación eléctrica. **Notas UL/ULC** La sirena PG9935(E) ha sido homologada por UL para aplicaciones comerciales y residenciales contra robo y por ULC para aplicaciones residenciales contra robo de acuerdo con los requi-

# **Cableado de entrada auxiliar** terminales de la entrada auxiliar.

resistencia E.O.L.

resistencia E.O.L.

con la resistencia EOL.

abre o se pone en cortocircuito.

**Indicaciones de eventos**

**Indicaciones del LED Evento**

 $\widehat{\mathsf{P}}$ 

Rojo encendido 2 seg. Choque Rojo encendido 2 seg. Abrir/cerrar puerta Rojo encendido 2 seg. Abrir/cerrar entrada auxiliar

**Especificaciones**

evento de manipulación

el transmisor.

lejano del bucle de la zona.

• Um LED acende-se sempre que são reportados eventos de bloqueio ou alarme.

#### **Detecção de bateria fraca**

O PGx935 inclui a detecção de condição de bateria fraca. Sempre que esta condição é detetada uma mensagem de problema é transmitida para o painel receptor/controle. Isso providenciará identificação visual da unidade que necessita de substituição da bateria. Para as instalações UL de roubo comercial substitua a bateria todos os anos.

#### **Configurar Dispositivo**  $C$ UIDADO!

Este produto usa baterias de lítio. O manuseamento inadequado das baterias de lítio pode resultar em GERAÇÃO DE CALOR, EXPLOSÃO ou INCÊNDIO, que pode dar origem a lesões pessoais.

**CUIDADO!** Deve ser instalada por pessoas qualificadas apenas

**AVISO!** PERIGO DE EXPLOSÃO SE AS BATERIAS FOREM INSTALADAS INCORRETAMENTE. SUBSTITUIR APENAS POR BATERIAS DE TIPO EQUIVALENTE RECOMENDADO PELO FABRICANTE. ELIMINE AS BATERIAS USADAS CON-FORME AS INSTRUÇÕES DO FABRICANTE.MANTENHA AFASTADO DAS CRIANÇAS: SE AS BATERIAS FOREM INGERIDAS, CONSULTE UM MÉDICO IMEDIATAMENTE. **Nota:** Não tente recarregar estas baterias.

**Nota:** A substituição da bateria deve ser realizada pelo instalador. Para uso no interior, apenas locais considerados não perigosos.

**Nota:** Para garantir um funcionamento contínuo de todo os dispositivos sem fio depois de executar uma predefinição do sistema é recomendado um carregamento global da programação de todos os dispositivos sem fio através DLS antes de padronizar o sistema. Depois de concluir a predefinição do sistema, faça o download da programação sem fio.

#### **Legenda**

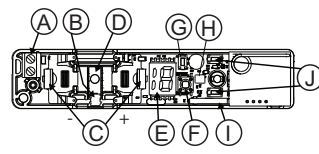

- A. Terminais de entrada auxiliar
- B. Comutador de bloqueio traseiro
- C. Clipes da bateria
- D. Segmento de ruptura do bloqueio traseiro
- E. Tela digital
- F. Comutador de bloqueamento frontal
- G. Botão de registro
- H. LED
- I. Comutador Reed J. Botões para cima e para baixo
- K. LED.
- L. Comutador Reed no lado inferior da Placa PC (em unidad
- M.Símbolo no lado da caixa indica localização do comutador
- Reed
- N. Imã
- O. Espaço máximo 1/4" (6 mm)
- P. Resistor 2.2 kΩ
- Q. Comutador N.C.
- R. Comutador N.O.

# **Instale a bateria**

1. Introduza uma chave de fenda de cabeça plana na ranhura e pressione para frente para remover a tampa.

- 2. Retire o parafuso e separe a tampa da base. 3. Respeite a polaridade e instale a
- bateria. 4. Conecte o fio do sensor ao bloco do terminal.

**Nota:** Sempre que estiver programando manualmente os dispositivos sem fio, se um dispositivo estiver funcionando durante mais de 48 horas não pode ser registrado no sistema até que o dispositivo seja bloqueado e restaurado.

**Nota:** Após restaurar um baixo problemas de bateria do sistema pode levar até 5 minutos para limpar o

problema.

**Registre o dispositivo no sistema**

el manual de referencia iotega para obtener más información sobre la asociación del dispositivo.

# **Teste de Colocação**

Antes de montar permanentemente qualquer dispositivo sem fio, monte temporariamente o dispositivo e realize um teste de Colocação.

- 1. Bloqueie o dispositivo removendo a tampa.
- 2. Substitua a tampa para restaurar o bloqueio e o dispositivo ficará no modo de colocação durante 15 minutos. 3. Arme o dispositivo abrindo a porta ou janela e verifique se o
- LED pisca, indicando detecção. 4. Depois de 2 segundos o LED pisca 3 vezes. A tabela
- seguinte indica a intensidade do sinal.

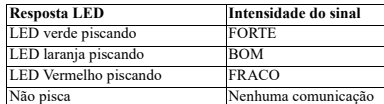

**IMPORTANTE!** Apenas são aceitáveis as intensidades de sinal BOM ou FORTE. Se receber um sinal FRACO do dispositivo, volte a colocar o dispositivo e volte a testar até ser recebido um sinal BOM ou FORTE.

**Nota:** Para instalações UL/ULC, apenas são aceitáveis os níveis de sinal FORTE. Depois da instalação, verifique a funcionalidade em conjunto com os receptores compatíveis. **Nota:** Para instruções detalhadas de Colocação, consulte o Guia de Referência do painel de controle.

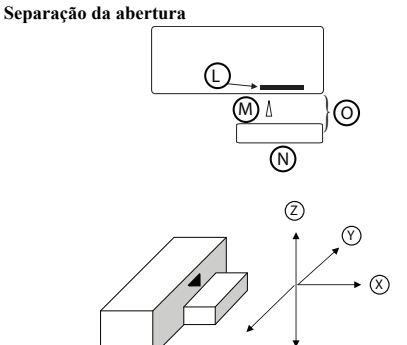

**Materiais Não metálicos/**

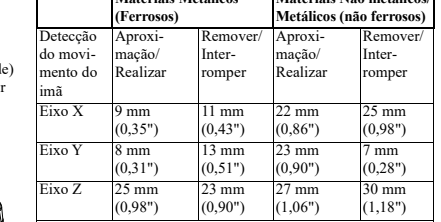

**Materiais Metálicos** 

A separação da abertura máxima recomendada para a instalação (em materiais especificados e eixos de uso) é 6 mm.

# **Montar o dispositivo**

K

+ -

Avalie a melhor posição de montagem para o dispositivo baseado no nível desejado de proteção e considerando localizações em que é esperado um forte impacto de choque. Instale o dispositivo conforme as orientações apresentadas neste manual. Para instalações com classificação UL/ULC, use apenas os parafusos de montagem providenciados. O dispositivo destinase a ser instalado em portas com ou sem inserções de vidro e em estruturas de janela na superfície de vidro atual. Para a detecção do contato magnético, é muito recomendado fixar o detetor à porta/janela na estrutura fixa e o imã na parte de movimento (porta ou janela). Coloque o imã a não mais de 6 mm (0,25 pol.) do lado marcado do detetor. Ajuste a regulação de sensibilidade do choque na posição final de montagem (consulte a seção "Calibração Local do Detetor de Choque"). Teste a sensibilidade da unidade tocando ligeiramente (use a palma da sua mão) a superfície em a qual o dispositivo está instalado. Aumente gradualmente a pressão até que a resposta desejada seja obtida. Garanta que o dispositivo não é acionado por vibração acidental (por ex. vento, pássaro, inseto) que atinjam a janela ou superfí-

Consulte el manual de instalación de PowerSeries Neo Host o cie protegida. O curso ou funcionamento normal da porta/janela não deve acionar o sensor de choque. Sempre que esteja testando a sensibilidade da unidade, não cause pressão ou dano na superfície de montagem ou no vidro.

- 1. Fixe a base na superfície de montagem usando os dois parafusos fornecidos.
- **CUIDADO!** Não use fita adesiva de dupla face, porque isso isolará o detetor das vibrações.
- 2. Monte o imã perto da marca de sua localização com 2 parafusos.

**AVISO:** De maneira a evitar dano pessoal enquanto está testando a sensibilidade, não aplique pressão nas inserções de vidro ou janelas.

**Nota:** Removendo a tampa transmite uma mensagem de bloqueio ao sistema. Sempre que remover a bateria pressione o comutador de bloqueio ou depois de substituir a bateria a mensagem de Restauro de bloqueio não será transmitida ao sistema e o alerta não será eliminado.

**Atenção!** A unidade tem um comutador de bloqueio traseiro opcional em baixo do PCB. A alavanca do comutador será pressionada contra um segmento de base de ruptura especial que deve ser fixado à parede. Com força remova o detetor do segmento de base das entradas da parede, abrindo o comutador de bloqueio. **Nota:** Para instalações de roubo comercial UL é necessário o bloqueio traseiro.

# **Configuração**

Las siguientes opciones programables están disponibles: **LED Alarme - Predefinido [Ativa]**

Ativa o LED dos dispositivos sempre que ocorrer um evento de alarme.

**Comutador Reed - Predefinido [Desativa]**

Ativa\desativa o comutador Reed.

**Entrada externa - Predefinido [Desativa]**

Ativa a entrada externa num sensor de choque. Supervisão - Predefinido [Ativa] Ativa a supervisão.

**Seleções Acumulação Choque - Predefinido [Desativa]** Ativa o mecanismo de integração para detecção de choque fraco.

#### **Zona EOL - Predefinido [01]**

Configura a entrada auxiliar como nas seguintes opções: [00] Desativado [01] EOL Único [02] Normalmente Aberto

[03] Normalmente Fechado

#### **Limite sensor- Predefinido [08]**

Insira o limite de dois dígitos de 01 (muito fraco) - 19 (muito forte)

# **Calibração Local do Detetor do Choque**

O PGx935 pode apenas ser calibrado localmente quando o dispositivo está em modo de Diagnóstico Local (primeiros 15 minutos depois de abrir a tampa). Para calibrar sempre que não está em modo de diagnóstico local reinicia o dispositivo fechando o comutador de bloqueio.

Nota: Desative o parâmetro de acumulação enquanto está testando o limite. Se, depois da ativação não forem pressionados os botões na tela em 20 minutos, a tela se desliga.

- 1. Ligue a tela digital pressionando o botão **Up** ou **Down**. A letra "G" aparece durante 3 segundos, depois um menu permitindo-lhe selecionar o limite em um intervalo de 1-19. Se a letra "E" aparece não há ligação de comunicação entre a unidade e o painel de controle e não deve ser realizadas alterações.
- 2. Altere o limite pressionando o botão **Up** ou **Down** . Quanto menor for o limite, maior é a sensibilidade. Use os limites mais baixos para materiais mais duros, como o concreto.
- 3. Para ajudar na seleção de um limite, enquanto o menu está ativo, bata na superfície com a força necessária para acionar o detetor. A potência da batida detetada será apresentada na tela como um número piscando durante 3 segundos. O número deve estar entre 1 e 19, em que 1 é muito fraco (exigindo sensibilidade mais elevada) e 19 é muito forte. Se não aparecer qualquer número, não foi detetado nenhum choque proveniente da batida. Se for exibido um hífen, a batida excede o limite mais elevado do detetor.
- Repita o mesmo teste várias vezes.
- 5. Depois de ter inserido o valor desejado defina o limite pressionado simultaneamente os botões **Up** e **Down**.
- 6. O detetor agora se move para o menu Acumulado, (mostrado como "A" na tela). Pressione os botões **Up** ou **Down** para Ativar ou Desativar ("1" ou "0" respetivamente na tela). Defina pressionando simultaneamente os botões **Up** e **Down**.
- 7. Se aparecer a letra "E" na tela, então não há ligação de comunicação entre a unidade e o painel de controle, Verifique se o painel de controle tem alimentação.

# **Fiação de entrada auxiliar**

- 1. Conete os contatos do sensor auxiliar através dos terminais de entrada auxiliar. 2. Se a entrada auxiliar está definida como tipo Normalmente
	- Fechada (N.C.), têm de ser usados exclusivamente os modelos dos contatos do sensor N.C. conetados. Não será necessário um resistor E.O.L. conformidade com a Diretiva 2014/53/UE. O texto integral da declaração de conformidade está disponível

DECLARAÇÃO UE DE CONFORMIDADE SIMPLIFI-

O(a) abaixo assinado(a), Tyco Safety Products Canada Ltd declara que o presente tipo de equipamento de rádio está em

Ponto único de contato na Europa: Tyco Safety Products, Volta-

Digital Security Controls warrants that for a period of 12 months from the date of purchase, the product shall be free of defects in materials and workmanship under normal use and that in fulfilment of any breach of such warranty, Digital Security Controls shall, at its option, repair or replace the defective equipment upon return of the equipment to its repair depot. This warranty applies only to defects in parts and workmanship and not to damage incurred in shipping or handling, or damage due to causes beyond the control of Digital Security Controls such as lightning, excessive voltage, mechanical shock, water damage, or damage arising out of abuse, alteration or improper application of the equipment.

The foregoing warranty shall apply only to the original buyer, and shall be in lieu of any and all other warranties, whether<br>is and shall be in lieu of all other obligations or liabilities on<br>expressed or implied and of al the part of Digital Security Controls. Digital Security Controls neither assumes responsibility for, nor authorizes any other person

indirect or consequential damages, loss of anticipated profits, loss

frequent testing, and due to, but not limited to, criminal tampering or electrical disruption, it is possible for this product to fail to

Important Information: Changes or modifications not expressly approved by Digital Security Controls could void the user's authority to operate this equipment.

DSC Software purchased with or without Products and Components is copyrighted and is purchased under the following

• This End-User License Agreement ("EULA") is a legal agreement between You (the company, individual or entity who acquired the Software and any related Hardware) and Digital Security Controls, a division of Tyco Safety Products Canada Ltd. ("DSC"), the manufacturer of the integrated security systems and the developer of the software and any related products or components ("HARD-

• If the DSC software product ("SOFTWARE PRODUCT" or "SOFTWARE") is intended to be accompanied by HARDWARE, and is NOT accompanied by new HARDWARE, You may not use, copy or install the SOFTWARE PRODUCT. The SOFTWARE PRODUCT includes computer software, and may include associated media, printed materials, and "online" or electronic documentation. • Any software provided along with the SOFTWARE PRODUCT that is associated with a separate end-user license agreement is licensed to You under the terms

• By installing, copying, downloading, storing, accessing or otherwise using the SOFTWARE PRODUCT, You agree unconditionally to be bound by the terms of this EULA, even if this EULA is deemed to be a modification of any previous arrangement or contract. If You do not agree to the terms of this EULA, DSC is unwilling to license the SOFTWARE PRODUCT to You, and You have no right to

The SOFTWARE PRODUCT is protected by copyright laws and international copyright treaties, as well as other intellectual property laws and treaties. The

(b) Storage/Network Use - The SOFTWARE PRODUCT may not be installed, accessed, displayed, run, shared or used concurrently on or from different computers, including a workstation, terminal or other digital electronic device ("Device"). In other words, if You have several workstations, You will have to acquire a license for each workstation where the SOFTWARE will be used. (c) Backup Copy - You may make back-up copies of the SOFTWARE PRODUCT, but You may only have one copy per license installed at any given time. You may use the back-up copy solely for archival purposes. Except as expressly provided in this  $FIII$   $\stackrel{\leftarrow}{\Delta}$ ,  $\stackrel{\leftarrow}{\text{Y}}$  ou may not otherwise make copies of the SOFTWARE PRODUCT, including the printed materials accompanying the

2. DESCRIPTION OF OTHER RIGHTS AND LIMITATIONS

1. GRANT OF LICENSE This EULA grants You the following rights: (a) Software Installation and Use - For each license You acquire, You may have

CADA

no seguinte endereço de Internet: PG4935 - http://dsc.com/pdf/1401014 PG8935 - http://dsc.com/pdf/1401037 Bandas de frequências/ Potência máxima  $g1$  433.04MHz – 434.79MHz/10mW h<sub>1.4</sub> 868.0MHz – 868.6MHz/10mW h1.5 868.7MHz – 869.2MHz/10mW

weg 20, 6101 XK Echt, Holanda.

**Limited Warranty**

perform as expected.

license terms:

Important - Read Carefully

WARE") which You acquired.

of that license agreement.

SOFTWARE PRODUCT is licensed, not sold.

only one copy of the SOFTWARE PRODUCT installed.

use it.

**SOFTWARE** 

3. Se a entrada auxiliar está definida como tipo Normalmente Aberta (N.O.), têm de ser usados exclusivamente os modelos dos contatos do sensor N.O. conetados. Não será necessário um resistor E.O.L.

4. Para a supervisão E.O.L: Podem ser usados os contatos do sensor normalmente fechados (N.C.). A 2.2 kΩ O resistor E.O.L tem de ser conetado no terminal mais afastado do loop da zona.

**Nota:** Para instalações UL, o dispositivo conetado ao circuito de inicialização tem de estar localizado na mesma sala que o transmissor.

O desenho embaixo ilustra um circuito de alarme N.O. e N.C. com o resistor E.O.L.

**Nota:** É transmitida uma mensagem de alarme assim que o loop é aberto ou curto-circuitado.

**Nota:** Para instalações UL/ULC conete apenas o dispositivo classificado com UL/ULC a uma entrada de fiação auxiliar.

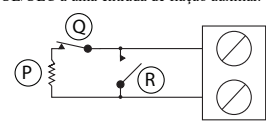

# **Indicações de eventos**

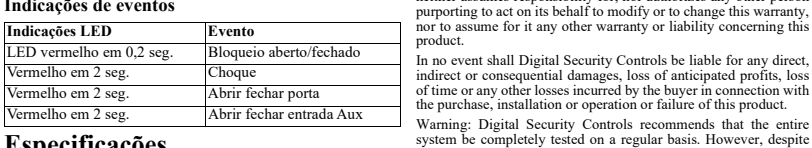

# **Especificações**

de bloqueio

cm) 1/2

 $122$  cm)  $1/2$ 

 $0^{\circ}$ C a +49 $^{\circ}$ C)

 $AWG22$ 

pol.)

verificado máx 85%UR)

**Resistor EOL entrada auxiliar:** 2,2 KΩ

**Peso (com bateria):** 130 g (4,6 oz) **Receptores Compatíveis**

DSC que usen tecnología PowerG.

são classificados como UL/ULC.

cia 912-919 MHz e é classificado UL/ULC.

HS2ICNRF(P)9 e PG9920.

**Notas UL/ULC**

sumidor, apenas GP.

**Faixa de Frequência (MHz) -** PG4935 classificado CE: 433 MHz; PG8935 com classificação CE: 868 MHz; PG9935(E) com classificação FCC/IC/UL/ULC: 912-919 MHz **Protocolo de Comunicação:** PowerG

**Tipo de bateria:** Tipo de bateria de lítio 3 V CR-123 tipo con-

**Duração da bateria:** 5 anos (para uso normal) com todos os

**Altura da estrutura da porta:** normal 7 pés a 8 pés (213 a 244

**Largura da estrutura da porta:** normal 1 pés a 4 pés (30,5 a

**Espessura da estrutura da porta:** 11/2" a 13/4" (3,8 a 4,4 cm) **Dimensão da inserção do vidro/janela:** qualquer dimensão que se ajustará à estrutura da porta acima listada. Instale o contato de modo que a porta ou janela não pode ser aberta mais que 2" (5,1 cm) sem causar uma condição de alarme. Limite de temperatura: -10°C a +55°C (UL/ULC verificado

**Umidade Relativa:** máx. 93%UR, sem condensação (UL/ULC

**Comprimento do cabo de entrada auxiliar:** 10 m máx.

**Dimensões:** (CxLxP) 118 x 27 x 30 mm (4-5/8 x 1-1/8 x 1-3/16

Es posible utilizar este dispositivo con paneles y receptores

Para instalações UL/ULC, use estes dispositivos apenas em conjunto com receptores sem fio compatíveis com DSC: WS900-19, WS900-29, HSM2HOST9, HS2LCDRF(P)9,

**Nota:** Apenas os dispositivos operando na faixa 912-919 MHz

**Nota:** Apenas o modelo PG9935(E) opera em faixa de frequên-

O modelo PG9935(E) foi classificado pela UL para aplicações residenciais e comerciais de roubo e pela ULC para aplicações residenciais de roubo conforme os requisitos das Normas UL 634 e ULC/ORDC634 para Contato Porta e Janela.

**Entrada de alarme:** Uma auxiliar

**Verificação:** Assinalando em intervalos de 4 min. **Alerta de Bloqueio:** Reportado sempre que ocorre um evento

sensores ativados. (não testado por UL/ULC).

(a) Limitations on Reverse Engineering, Decompilation and Disassembly - You may not reverse engineer, decompile, or disassemble the SOFTWARE PRODUCT, except and only to the extent that such activity is expressly permitted by applicable law notwithstanding this limitation. You may not make any changes or modifications to the Software, without the written permission of an officer of DSC. You may not remove any proprietary notices, marks or labels from the Software Product. You shall institute reasonable measures to ensure compliance with the terms and conditions of this EULA.

(b) Separation of Components - The SOFTWARE PRODUCT is licensed as a single product. Its component parts may not be separated for use on more than one HARDWARE unit.

(c) Single INTEGRATED PRODUCT - If You acquired this SOFTWARE with HARDWARE, then the SOFTWARE PRODUCT is licensed with the HARDWARE as a single integrated product. In this case, the SOFTWARE PRODUCT may only be used with the HARDWARE as set forth in this EULA. (d) Rental - You may not rent, lease or lend the SOFTWARE PRODUCT. You may not make it available to others or post it on a server or web site.

(e) Software Product Transfer - You may transfer all of Your rights under this EULA only as part of a permanent sale or transfer of the HARDWARE, provided You retain no copies, You transfer all of the SOFTWARE PRODUCT (including all component parts, the media and printed materials, any upgrades and this EULA), and provided the recipient agrees to the terms of this EULA. If the SOFTWARE PRODUCT is an upgrade, any transfer must also include all prior versions of the SOFTWARE PRODUCT.

(f) Termination - Without prejudice to any other rights, DSC may terminate this EULA if You fail to comply with the terms and conditions of this EULA. In such event, You must destroy all copies of the SOFTWARE PRODUCT and all of its component parts.

(g) Trademarks - This EULA does not grant You any rights in connection with any trademarks or service marks of DSC or its suppliers.

3. COPYRIGHT - All title and intellectual property rights in and to the SOFTWARE PRODUCT (including but not limited to any images, photographs, and text incorporated into the SOFTWARE PRODUCT), the accompanying printed materials, and any copies of the SOFTWARE PRODUCT, are owned by DSC or its suppliers. You may not copy the printed materials accompanying the SOFTWARE PRODUCT. All title and intellectual property rights in and to the content which may be accessed through use of the SOFTWARE PRODUCT are the property of the respective content owner and may be protected by applicable copyright or other intellectual property laws and treaties. This EULA grants You no rights to use such content. All rights not expressly granted under this EULA are reserved by DSC and its suppliers.

4. EXPORT RESTRICTIONS - You agree that You will not export or re-export the SOFTWARE PRODUCT to any country, person, or entity subject to Canadian export restrictions.

5. CHOICE OF LAW - This Software License Agreement governed by the laws of the Province of Ontario, Canada.

6. ARBITRATION - All disputes arising in connection with this Agreement shall be determined by final and binding arbitration in Agreement sharp be determined by mial and coming accordance with the Arbitration Act, and the parties agree to be bound by the arbitrator's decision. The place of arbitration shall be Toronto, Canada, and the language of the arbitration shall be English.

#### 7. LIMITED WARRANTY

(a) NO WARRANTY - DSC PROVIDES THE SOFTWARE "AS WITHOUT WARRANTY. DSC DOES NOT WARRANT THAT THE SOFTWARE WILL MEET VOUR REQUIREMENTS OR THAT OPERATION OF THE SOFTWARE WILL BE UNINTERRUPTED OR ERROR-FREE.

(b) CHANGES IN OPERATING ENVIRONMENT - DSC shall not be responsible for problems caused by changes in the operating characteristics of the HARDWARE, or for problems in the interaction of the SOFTWARE PRODUCT with non-DSC-SOFTWARE or HARDWARE PRODUCTS.

(c) LIMITATION OF LIABILITY; WARRANTY REFLECTS ALLOCATION OF RISK - IN ANY EVENT, IF ANY STATUTE IMPLIES WARRANTIES OR CONDITIONS NOT STATED IN THIS LICENSE AGREEMENT, DSC'S ENTIRE LIABILITY UNDER ANY PROVISION OF THIS LICENSE AGREEMENT SHALL BE LIMITED TO THE GREATER OF THE AMOUNT ACTUALLY PAID BY YOU TO LICENSE THE SOFTWARE PRODUCT AND FIVE CANADIAN DOLLARS (CAD\$5.00). BECAUSE SOME JURISDICTIONS DO NOT ALLOW THE EXCLUSION OR LIMITATION OF LIABILITY FOR CONSEQUENTIAL OR INCIDENTAL DAMAGES, THE ABOVE LIMITATION MAY NOT APPLY TO YOU.

(d) DISCLAIMER OF WARRANTIES - THIS WARRANTY CONTAINS THE ENTIRE WARRANTY AND SHALL BE IN LIEU OF ANY AND ALL OTHER WARRANTIES, WHETHER EXPRESSED OR IMPLIED (INCLUDING ALL IMPLIED WARRANTIES OF MERCHANTABILITY OR FITNESS FOR A PARTICULAR PURPOSE) AND OF ALL OTHER OBLIGATIONS OR LIABILITIES ON THE PART OF DSC. DSC MAKES NO OTHER WARRANTIES. DSC NEITHER ASSUMES NOR AUTHORIZES ANY OTHER PERSON PURPORTING TO ACT ON ITS BEHALF TO MODIFY OR TO CHANGE THIS WARRANTY, NOR TO ASSUME FOR IT ANY OTHER WARRANTY OR LIABILITY CONCERNING THIS SOFTWARE PRODUCT

(e) EXCLUSIVE REMEDY AND LIMITATION OF WARRANTY - UNDER NO CIRCUMSTANCES SHALL DSC BE LIABLE FOR ANY SPECIAL, INCIDENTAL, CONSEQUENTIAL OR INDIRECT DAMAGES BASED UPON BREACH OF WARRANTY, BREACH OF CONTRACT, NEGLIGENCE, STRICT LIABILITY, OR ANY OTHER LEGAL THEORY. SUCH DAMAGES INCLUDE, BUT ARE NOT LIMITED TO, LOSS OF PROFITS, LOSS OF THE SOFTWARE PRODUCT OR ANY ASSOCIATED EQUIPMENT, COST OF CAPITAL, COST OF SUBSTITUTE OR REPLACEMENT EQUIPMENT, FACILITIES OR SERVICES, DOWN TIME PURCHASERS TIME, THE CLAIMS OF THIRD PARTIES. INCLUDING CUSTOMERS, AND INJURY TO PROPERTY.

WARNING: DSC recommends that the entire system be completely tested on a regular basis. However, despite frequent testing, and due to, but not limited to, criminal tampering or electrical disruption, it is possible for this SOFTWARE PRODUCT to fail to perform as expected.

Always ensure you obtain the latest version of the User Guide. Updated versions of this User Guide are available by contacting your distributor.

© 2021 Johnson Controls. All rights reserved. Johnson Controls, Tyco and DSC are trademarks of Johnson Controls. The trademarks, logos, and service marks displayed on this document are registered in the United States for other countries]. Any misuse of the trademarks is strictly prohibited and Tyco will aggressively enforce its intellectual property rights to the fullest extent of the law, including pursuit of criminal prosecution wherever necessary. All trademarks not owned by Tyco International Ltd. are the property of their respective owners, and are used with permission allowed under applicable laws. Product offerings and specifications are subject to change without notice. Actual products may vary from photos. Not all products include all features. Availability varies by region; contact your sales representative.

Toronto, Canada • www.dsc.com • Tech. Support: 1-800-387-3630 (Canada, US), 905-760-3000

# Garantie limitée

La société Digital Security Controls garantit le produit contre toutes défectuosités matérielles et d'assemblage dans des conditions normales d'utilisation pendant une période de douze mois à partir de la date d'achat. Dans l'application de cette garantie, elle s'engage, à son choix, à réparer ou à remplacer le matériel défectueux dès son retour à un dépôt de réparation. Cette garantie ne s'applique qu'aux pièces défectueuses et à la maind'oeuvre, et non aux dommages causés lors de l'expédition ou de la manipulations ou aux dommages dont les causes sont indépendantes de la volonté de la société Digital Security Controls Ltée tel que la foudre, le survoltage, les chocs mécaniques, les dégâts causés par l'eau ou les dommages découlant d'un abus, d'une modification ou d'une mauvaise utilisation du matériel.

La présente garantie n'est valide que pour l'acheteur original et remplace toute autre garantie, qu'elle soit explicite ou tacite, et toutes autres obligations ou responsabilités de la société Digital Security Controls Ltée. La présente garantie est complète en soi. La société Digital Security Controls Ltée n'autorise personne prétendant agir en son nom à modifier la présente garantie, ni à assumer en son nom toute autre garantie ou responsabilité relative au présent produit.

La société Digital Security Controls Ltée ne pourra en aucun cas être tenue responsable de tout dommage direct ou indirect, de la perte de profits prévus, de la perte de temps ou de toute autre perte subie par l'acheteur en rapport avec l'achat, l'installation et le fonctionnement ou la défaillance du présent produit.

Mise en garde La société Digital Security Controls Ltée vous recommande de soumettre votre système à un essai complet. Toutefois, même si vous faites régulièrement des essais, il peut arriver que le fonctionnement du produit ne soit pas conforme aux spécifications en raison notamment, et sans exclure d'autres possibilités, d'intervention criminelle ou de panne de courant. IMPORTANT - À LIRE ATTENTIVEMENT :

Le logiciel DSC acheté avec ou sans Produits et Composants est protégé par le droit d'auteur et il est acheté conformément aux modalités du contrat de licence :

Ce Contrat de licence d'utilisation (« CLU ») est une entente légale entre Vous (l'entreprise, l'individu ou l'entité qui a acheté le Logiciel et tout Matériel connexe) et Digital Security Controls, une filiale de Tyco Safety Products Canada Ltd. (« DSC »), le fabriquant des systèmes de sécurité intégrés et le développeur du logiciel et de tout produit ou composant connexe (MATÉRIELS) que Vous avez acquis.

Si le produit logiciel DSC (« PRODUIT LOGICIEL » ou « LOGICIEL ») a été conçu pour être accompagné par du MATÉRIEL et s'il N'est PAS accompagné par un nouveau MATÉRIEL, Vous n'avez pas le droit d'utiliser, de copier ou d'installer le PRODUIT LOGICIEL. Le PRODUIT LOGICIEL comprend le logiciel, et peut aussi comprendre des médias connexes, des matériels imprimés et de la documentation « en ligne » ou électronique.

Tout logiciel fourni avec le PRODUIT LOGICIEL qui est lié à un contrat de licence d'utilisation séparé Vous donne des droits conformément aux modalités de ce contrat de licence.

En installant, copiant, téléchargeant, sauvegardant, accédant ou utilisant d'une manière quelconque le PRODUIT LOGICIEL, Vous acceptez inconditionnellement d'être lié par les modalités de ce CLU, même si ce CLU est considéré une modification de tout

accord ou contrat antérieur. Si vous n'acceptez pas les modalités 7. Garantie Restreinte du CLU, DSC refuse de Vous octroyer une licence d'utilisation du PRODUIT LOGICIEL et Vous n'avez pas le droit de l'utiliser. LICENCES DU PRODUIT LOCIGIEL

Le PRODUIT LOGICIEL est protégé par des lois sur le droit d'auteur et des traités internationaux sur le droit d'auteur, ainsi que par d'autres lois et traités de la propriété intellectuelle. Le droit d'utilisation du PRODUIT LOGICIEL est octroyé, pas vendu.

1. OCTROI DE LA LICENCE. Ce CLU vous donne les droits suivants :

(a) Installation et utilisation du logiciel - Pour chacune des licences acquises. Vous n'avez le droit d'installer qu'un seul exemplaire du PRODUIT LOGICIEL

(b) Utilisation de stockage en réseau - Le PRODUIT LOGICIEL ne peut pas être installé, accédé, affiché, exécuté, partagé ou utilisé simultanément sur des ordinateurs différents, notamment une station de travail, un terminal ou autre dispositif électronique numérique (« Dispositif »). Autrement dit, si Vous avez plusieurs postes de travail, Vous devrez acheter une licence pour chaque poste de travail où le LOGICIEL sera utilisé.

(c) Copie de sauvegarde - Vous pouvez faire des copies de sauvegarde PRODUIT LOGICIEL, mais vous ne pouvez avoir qu'une seule copie installée par licence à tout moment. Vous pouvez utiliser une copie de sauvegarde. Hormis ce qui est expressément prévu dans ce CLU, Vous n'avez pas le droit de faire des copies du PRODUIT LOGICIEL, les matériels imprimés accompagnant le LOGICIEL compris.

#### 2. DESCRIPTIONS D'AUTRES DROITS ET LIMITES

(a) Limites relatives à la rétro-ingénierie, à la décompilation et au désassemblage — Vous n'avez pas le droit de désosser, décompiler ou désassembler le PRODUIT LOGICIEL, sauf et seulement dans la mesure dans laquelle une telle activité est explicitement permise par la loi en vigueur, sans égards à ces limites. Vous n'avez pas le droit de faire des changements ou des modifications, quels qu'ils soient, sans la permission écrite d'un dirigeant de DSC. Vous n'avez pas le droit de retirer les notices, les marques ou les étiquettes privatives du Produit Logiciel. Vous devez instituer des mesures raisonnables pour assurer la conformité aux modalités de ce CLU.

(b) Séparation des Composants - Le PRODUIT LOGICIEL est fourni sous licence en tant que produit unique. Ses parties composantes ne peuvent pas être séparées pour être utilisée sur plus d'un MATÉRIEL.

(c) PRODUIT INTÉGRÉ unique - Si vous avec acquis ce LOGICIEL avec du MATÉRIEL, le PRODUIT LOGICIEL est autorisé à être utilisé avec le MA TÉRIEL en tant que produit intégré unique. Dans ce cas, le PRODUIT LOGICIEL ne peut être utilisé qu'avec le MATÉRIEL conformément à ce CLU.

(d) Location - Vous n'avez pas le droit de louer, de mettre en bail ou de prêter le PRODUIT LOGICIEL. Vous n'avez pas le droit de le mettre à la disposition d'autres personnes ou de l'afficher sur un serveur ou un site Web.

(e) Transfert du Produit Logiciel - Vous pouvez transférer tous vos droits de ce CLU uniquement dans le cadre de la vente ou du transfert permanent du MATÉRIEL, à condition que Vous ne conserviez aucune copie, que Vous transfériez tout le PRODUIT LOGICIEL (tous les composants, les matériels imprimés et autres, toutes les mises à niveau et ce CLU), et à condition que le récipiendaire accepte les conditions de ce CLU. Si le PRODUIT LOGICIEL est une mise à niveau, tout transfert doit également inclure toutes les versions antérieures du PRODUIT LOGICIEL.

(f) Résiliation - Sous réserve de tous ses autres droits, DSC se réserve le droit de résilier ce CLU si Vous ne respectez pas les modalités de ce CLU. Dans ce cas, Vous devez détruire toutes les copies du PRODUIT LOGICIEL et toutes ses parties composantes. (g) Marques de commerce - Ce CLU ne Vous donne aucun droit relativement aux marques de commerce ou aux marques de service de DSC ou de ses fournisseurs.

#### 3. DROIT D'AUTEUR

Tous les titres et droits de propriété intellectuelle associés au PRODUIT LOGICIEL (notamment mais pas seulement aux images, photographies et textes incorporés dans le PRODUIT LOGICIEL), les documents imprimés joints et tout exemplaire du PRODUIT LOGICIEL sont la propriété de DSC et de ses fournisseurs. Vous n'avez pas le droit de faire des copies des documents imprimés accompagnant le PRODUIT LOGICIEL. Tous les titres et droits de propriété intellectuelle associés au contenu qui peut être accédé par le biais du PRODUIT LOGICIEL sont la propriété du propriétaire respectif du contenu et ils peuvent être protégés par le droit d'auteur ou autres lois et traités sur la propriété intellectuelle. Ce CLU ne Vous octroie pas le droit d'utiliser ces éléments. Tous les droits qui ne sont pas expressément octrovés par cette CLU, sont réservés par DSC et ses fournisseurs.

**4. RESTRICTIONS POUR L'EXPORTATION** - Vous acceptez le fait que Vous n'exporterez pas ou ne réexporterez pas le PRODUIT LOGICIEL dans tout pays, personne ou entité soumis à des restrictions canadiennes à l'exportation.

**5. CHOIX DES LOIS** - Ce contrat de licence d'utilisation est régi par les lois de la Province de l'Ontario, Canada.

**6. ARBITRATION** - Tous les conflits survenant relativement à ce contrat seront résolus par un arbitrage définitif et sans appel conformément à la Loi sur l'arbitrage, et les parties acceptent d'être liées par la décision de l'arbitre. Le lieu de l'arbitration sera nto, Canada, et le langage de l'arbitration sera l'anglais.

(a) PAS DE GARANTIE

DSC FOURNIT LE LOGICIEL « EN L'ÉTAT » SANS GARANTIE. DSC NE GARANTIT PAS QUE LE LOGICIEL SATISFERA VOS EXIGENCES OU QUE L'EXPLOITATION DUI LOGICIEL SERA ININTERROMPUE OU SANS ERREUR. (b) CHANGEMENTS DU CADRE D'EXPLOITATION

DSC ne sera pas responsable des problèmes provoqués par des changements dans les caractéristiques du MATÉRIEL, ou des problèmes d'interaction du PRODUIT LOGICIEL avec des LOGICIELS NON-DSC ou AUTRES MATÉRIELS.

(c) LIMITES DE RESPONSABILITÉ ; LA GARANTIE REFLÈTE L'AFFECTATION DU RISQUE

DANS TOUS LES CAS, SI UN STATUT QUELCONQUE SUPPOSE DES GARANTIES OU CONDITIONS QUI NE SONT PAS POSTULÉES DANS CE CONTRAT DE LICENCE, TOUTE LA RESPONSABILITÉ ASSUMÉE PAR DSC DANS LE CADRE D'UNE DISPOSITION QUELCONQUE DE CE CONTRAT SERA LIMITÉE AU MONTANT LE PLUS ÉLEVÉ QUE VOUS AVEZ PAYÉ POUR LE CONTRAT DE CE PRODUIT LOGICIEL ET CINQ DOLLARS CANADIENS (5 CAN \$). PARCE QUE CERTAINES JURIDICTIONS NE PERMETTENT PAS L'EXCLUSION OU LES RESTRICTIONS DE RESPONSABILITÉ POUR DOMMAGES INDIRECTS, CES RESTRICTIONS PEUVENT NE PAS S'APPLIQUER DANS VOTRE CAS.

### (d) STIPULATION D'EXONÉRATION DE GARANTIES

CETTE GARANTIE CONTIENT L'ENTIÈRE GARANTIE ET REMPLACE TOUTES LES AUTRES GARANTIES, QU'ELLES SOIENT EXPLICITES OU IMPLICITES (NOTAMMENT TOUTES LES GARANTIES IMPLICITES DE MARCHANDISE OU APTITUDE POUR UN USAGE PARTICULIER) ET DE TOUTE AUTRE OBLIGATION OU RESPONSABILITÉ DE DSC. DSC. NE FAIT AUCUNE AUTRE GARANTIE. DSC. N'ASSUME PAS LA RESPONSABILITÉ ET N'AUTORISE AUCUNE AUTRE PERSONNE PRÉTENDANT AGIR EN SON NOM DE MODIFIER OU DE CHANGER CETTE GARANTIE N'ASSUME POUR CELA AUCUNE AUTRE GARANTIE OU RESPONSABILITÉ CONCERNANT CE PRODUIT LOGICIEL.

(e) RECOURS EXCLUSIF ET LIMITE DE GARANTIE

DSC NE SERA EN AUCUN CAS RESPONSABLE DES DOMMAGES PARTICULIERS, ACCIDENTELS OU INDIRECTS BASÉS SUR UNE INOBSERVATION DE LA GARANTIE, UNE RUPTURE DE CONTRAT, UNE NÉGLIGENCE, UNE RESPONSABILITÉ STRICTE OU TOUTE AUTRE THÉORIE JURIDIQUE. DE TELS DOMMAGES INCLUENT NOTAMMENT, MAIS PAS EXCLUSIVEMENT UNE PERTE DE PROFITS, UN ENDOMMAGEMENT DU PRODUIT LOGICIEL OU TOUT AUTRE ÉQUIPEMENT ASSOCIÉ, LE COÛT DU CAPITAL, LE COÛT DE REMPLACEMENT OU DE SUBSTITUTION, DES INSTALLATIONS OU SERVICES, UN TEMPS D'ARRÊT, LE TEMPS DE L'ACHETEUR, LES REVENDICATIONS DE TIERS, Y COMPRIS LES CLIENTS ET LES DOMMAGES À LA PROPRIÉTÉ.

MISE EN GARDE : DSC recommande de tester complètement l'ensemble du système régulièrement. Toutefois, malgré des essais réguliers, il peut arriver que le fonctionnement du PRODUIT LOGICIEL ne soit pas conforme aux attentes en raison notamment, mais pas exclusivement, d'interventions criminelles ou de pannes de courant.

#### © 2021 Johnson Controls. Tous droits réservés.

Les marques de commerce, logos et marques de service qui apparaissent sur ce document sont enregistrés aux États-Unis [ou dans d'autres pays]. Tout usage inapproprié des marques de commerce est strictement interdit; Tyco International Ltd. entend défendre vivement ses droits de propriété intellectuelle avec toute la rigueur que permet la loi et intentera des poursuites criminelles si nécessaire. Toutes les marques de commerce que ne possède pas Tyco International Ltd. appartiennent à leurs propriétaires respectifs et sont utilisées avec leur permission ou dans le respect des lois en vigueur. Les produits offerts et leurs spécifications peuvent changer sans préavis. Il est possible que les produits diffèrent des images qui les accompagnent. Tous les produits n'offrent pas toutes les caractéristiques. La disponibilité varie selon les régions; communiquez avec votre représentant local.

Toronto, Canada • www.dsc.com • Assistance technique : 1-800- 387-3630 (Canada, US), 905-760-3000

# Garantía Limitada

Digital Security Controls garantiza que por un período de 12 meses desde la fecha de adquisición, el producto estará libre de defectos en materiales y mano de obra bajo condiciones de uso normal y que, en cumplimiento de cualquier violación de dicha garantía. Digital Security Controls Ltd., podrá, a su opción, reparar o reemplazar el equipo defectuoso al recibo del equipo en su local de servicio. Esta garantía se aplica solamente a defectos en componentes y mano de obra y no a los daños que puedan haberse presentado durante el transporte y manipulación o a daños debidos a causas fuera del control de Digital Security Controls Ltd. tales como rayos, voltaje excesivo, sacudidas mecánicas, daños por agua, o daños resultantes del abuso, alteración o aplicación inadecuada del equipo.

La garantía anterior se aplicará solamente al comprador original y sustituye a cualquier otra garantía, ya sea explícita o implícita, y todas las otras obligaciones y responsabilidades por parte de

Digital Security Controls Esta garantía contiene la garantía total. Digital Security Controls no se compromete, ni autoriza a ninguna otra persona que pretenda actuar a su nombre, a modificar o cambiar esta garantía ni a asumir ninguna otra garantía o responsabilidad con respecto a este producto.

En ningún caso, Digital Security Controls será responsable de cualquier daño o periuicio directo, indirecto o consecuente pérdidas de utilidades esperadas, pérdidas de tiempo o cualquier otra pérdida incurrida por el comprador con relación a la adquisición, instalación, operación o fallo de este producto.

Cualquier clase de sabotaje ya sea intencional o sin intención tales como encubrimiento, pintando o regando cualquier tipo de material en los lentes, espejos, ventanas o cualquier otra parte del sistema de detección perjudicará su correcta operación.

Advertencia:Digital Security Controls Ltd. recomienda que el sistema sea probado en su integridad con la debida regularidad. Sin embargo, a pesar de pruebas frecuentes y debido a interferencia criminal o cortes eléctricos, pero no sól

#### **IMPORTANTE – LEA ATENTAMENTE:**

El Software DSC comprado con o sin Productos y Componentes tiene marca registrada  $\hat{y}$  es adquirido bajo los siguientes términos de licencia:

• Este Acuerdo de Licencia de Usuario Final (End User License Agreement — "EULA") es un acuerdo legal entre Usted (la compañía, individuo o entidad que ha adquirido el Software y cualquier Hardware relacionado) y Digital Security Controls, una división de Tyco Safety Products Canada Ltd. ("DSC"), el fabricante de los sistemas de seguridad integrados y programador del software y de todos los productos o componentes relacionados ("HARDWARE") que usted ha adquirido.

• Si el producto de software DSC ("PRODUCTO DE SOFTWARE" o "SOFTWARE") necesita estar acompañado de HARDWARE y NO está acompañado de nuevo HARDWARE, usted no puede usar, copiar o instalar el PRODUCTO DE SOFTWARE. El PRODUCTO DE SOFTWARE incluye software y puede incluir medios asociados, materiales impresos y documentación "en línea" o electrónica.

• Cualquier software provisto con el PRODUCTO DE SOFTWARE que esté asociado a un acuerdo de licencia de usuario final separado es licenciado a Usted bajo los términos de ese acuerdo de licencia.

• Al instalar, copiar, realizar la descarga, almacenar, acceder o, de otro modo, usar el PRODUCTO DE SOFTWARE, Usted se somete incondicionalmente a los límites de los términos de este EULA, incluso si este EULA es una modificación de cualquier acuerdo o contrato previo. Si no está de acuerdo con los términos de este EULA, DSC no podrá licenciarle el PRODUCTO DE SOFTWARE y Usted no tendrá el derecho de usarlo.

LICENCIA DE PRODUCTO DE SOFTWARE

El PRODUCTO DE SOFTWARE está protegido por leyes de derecho de autor y acuerdos de derecho de autor, así como otros tratados y leyes de propiedad intelectual. El PRODUCTO DE SOFTWARE es licenciado, no vendido.

1. CONCESIÓN DE LICENCIA. Este EULA le concede lo siguientes derechos:

(a) Instalación y uso del software – Para cada licencia que Usted adquiere, Usted puede instalar tan sólo una copia del PRODUCTO DE SOFTWARE.

(b) Almacenamiento/Uso en red – El PRODUCTO DE SOFTWARE no puede ser instalado, accedido, mostrado, ejecutado, compartido o usado al mismo tiempo desde diferentes ordenadores, incluyendo una estación de trabajo, terminal u otro dispositivo electrónico ("Dispositivo"). En otras palabras, si Usted tiene varias estaciones de trabajo, Usted tendrá que adquirir una licencia para cada estación de trabajo donde usará el SOFTWARE.

(c) Copia de seguridad – Usted puede tener copias de seguridad del PRODUCTO DE SOFTWARE, pero sólo puede tener una copia por licencia instalada en un momento determinado. Usted puede usar la copia de seguridad solamente para propósitos de archivo. Excepto del modo en que está expresamente previsto en este EULA, Usted no puede hacer copias del PRODUCTO DE SOFTWARE de otro modo, incluyendo los materiales impres que acompañan al SOFTWARE.

2. DESCRIPCIÓN DE OTROS DERECHOS Y LIMITACIONES.

(a) Limitaciones en Ingeniería Reversa, Descompilación y Desmontado – Usted no puede realizar ingeniería reversa, descompilar o desmontar el PRODUCTO DE SOFTWARE, excepto y solamente en la medida en que dicha actividad esté expresamente permitida por la ley aplicable, no obstante esta limitación. Usted no puede realizar cambios ni modificaciones al Software, sin el permiso escrito de un oficial de DSC. Usted no puede eliminar avisos de propiedad, marcas o etiquetas del Producto de Software. Usted debería instituir medidas razonables que aseguren el cumplimiento de los términos y condiciones de este EULA.

(b) Separación de los Componentes – El PRODUCTO DE SOFTWARE se licencia como un producto único. Sus partes componentes no pueden ser separadas para el uso en más de una unidad de HARDWARE.

(c) Producto ÚNICO INTEGRADO – Si usted adquirió este SOFTWARE con HARDWARE, entonces el PRODUCTO DE SOFTWARE está licenciado con el HARDWARE como un producto único integrado. En este caso, el PRODUCTO DE SOFTWARE puede ser usado solamente con el HARDWARE, tal y como se establece más adelante en este EULA.

(d) Alquiler – Usted no puede alquilar, prestar o arrendar el BAJO NINGUNA CIRCUNSTANCIA DSC SERÁ PRODUCTO DE SOFTWARE. No puede disponibilizarlo a terceros ni colgarlo en un servidor o una página web.

(e) Transferencia de Producto de Software – Usted puede transferir todos sus derechos bajo este EULA sólo como parte de una venta permanente o transferencia del HARDWARE, desde que Usted no retenga copias y transfiera todo el PRODUCTO DE SOFTWARE (incluyendo todas las partes componentes, los materiales impresos y mediáticos y cualquier actualización y este EULA) y desde que el receptor esté conforme con los términos de este EULA. Si el PRODUCTO DE SOFTWARE es una actualización, cualquier transferencia debe incluir también todas las versiones previas del PRODUCTO DE SOFTWARE.

(f) Término - Sin prejuicio de cualesquiera otros derechos, DSC puede terminar este EULA si Usted negligencia el cumplimiento  $\overrightarrow{d}$ e los términos y condiciones de este  $\overrightarrow{F}$ ULA. En tal caso, usted debe destruir todas las copias del PRODUCTO DE SOFTWARE y todas sus partes componentes.

(g) Marcas registradas – Este EULA no le concede ningún derecho conectado con ninguna de las marcas registradas de DSC o de sus proveedores.

#### 3. DERECHOS DE AUTOR.

Todos los derechos de título y propiedad intelectual en este y relativos a este PRODUCTO DE SOFTWARE (incluyendo, pero no limitándose a todas las imágenes, fotografías y textos incorporados al PRODUCTO DE SOFTWARE), los materiales impresos que acompañan, y todas las copias del PRODUCTO DE SOFTWARE, son propiedad de DSC o de sus proveedores. Usted no puede copiar los materiales impresos que acompañan al PRODUCTO DE SOFTWARE. Todos los títulos y derechos de propiedad intelectual en y relativos al contenido que pueden ser accedidos a través del uso del PRODUCTO DE SOFTWARE son de propiedad de su respectivo propietario de contenido y pueden estar protegidos por derechos de autor u otros tratados y leyes de propiedad intelectual. Este EULA no le concede ningún derecho de usar tal contenido. Todos los derechos no expresamente concedidos por este EULA están reservados a DSC y sus proveedores.

#### 4. RESTRICCIONES DE EXPORTACIÓN

Usted se compromete a no exportar o reexportar el PRODUCTO DE SOFTWARE a ningún país, persona o entidad sujeta a las restricciones de exportación de Canadá.

5. ELECCIÓN DE LEY: Este Acuerdo de Acuerdo de Licencia de Software se rige por las leyes de la Provincia de Ontario, Canadá. 6. ARBITRAJE

Todas las disputas que surjan con relación a este Acuerdo estarán determinadas por medio del arbitraje final y vinculante, de acuerdo con el Arbitration Act, y las partes acuerdan someterse a la decisión del árbitro. El lugar de arbitraje será Toronto, Canadá, y la lengua de arbitraje será el inglés.

#### 7. GARANTÍA LIMITADA

(a) SIN GARANTÍA

DSC PROVEE EL SOFTWARE "TAL COMO ES", SIN GARANTÍA. DSC NO GARANTIZA QUE EL SOFTWARE SATISFARÁ SUS NECESIDADES O QUE TAL OPERACIÓN DEL SOFTWARE SERÁ ININTERRUPTA O LIBRE DE ERRORES.

#### (b) CAMBIOS EN EL ENTORNO OPERATIVO

DSC no se responsabilizará de problemas causados por cambios en las características operativas del HARDWARE, o de problemas en la interacción del PRODUCTO DE SOFTWARE con SOFTWARE que no sea de DSC o con PRODUCTOS DE HARDWARE.

#### (c) LIMITACIÓN DE RESPONSABILIDAD, CUOTA DE RIESGO DE LA GARANTÍA

EN CUALQUIER CASO, SI ALGUNA LEY IMPLICA GARANTÍAS O CONDICIONES NO ESTABLECIDAS EN ESTE ACUERDO DE LICENCIA, TODA LA RESPONSABILIDAD DE DSC BAJO CUALQUIER DISPOSICIÓN DE ESTE ACUERDO DE LICENCIA SE LIMITARÁ A LA MAYOR CANTIDAD YA PAGADA POR USTED PARA LICENCIAR EL PRODUCTO DE SOFTWARE Y CINCO DÓLARES CANADIENSES (CAD\$5.00). DEBIDO A QUE ALGUNAS JURISDICCIONES NO ACEPTAN LA EXCLUSIÓN O LIMITACIÓN DE LA RESPONSABILIDAD PARA DAÑOS CONSECUENTES O INCIDENTALES, LAS LIMITACIONES CITADAS PUEDEN NO APLICARSE A USTED.

### (d) EXENCIÓN DE LAS GARANTÍAS

ESTA GARANTÍA CONTIENE LA GARANTÍA COMPLETA Y ES VÁLIDA, EN LUGAR DE CUALQUIER OTRA GARANTÍA, YA EXPRESA O IMPLÍCITA (INCLUYENDO TODAS LAS GARANTÍAS IMPLÍCITAS DE MERCANTIBILIDAD O APTITUD PARA UN PROPÓSITO DETERMINADO) Y DE TODAS LAS OBLIGACIONES O RESPONSABILIDADES POR PARTE DE DSC. DSC NO CONCEDE OTRAS GARANTÍAS. DSC TAMPOCO ASUME NI AUTORIZA A NINGUNA OTRA PERSONA QUE PRETENDA ACTUAR EN SU NOMBRE PARA MODIFICAR O CAMBIAR ESTA GARANTÍA NI PARA ASUMIR PARA ELLA NINGUNA OTRA GARANTÍA O RESPONSABILIDAD RELATIVA A ESTE PRODUCTO DE SOFTWARE.

(e) REPARACIÓN EXCLUSIVA Y LIMITACIÓN DE GARANTÍA

RESPONSABLE DE CUALQUIER DAÑO ESPECIAL, IMPREVISTO O CONSECUENTE O DAÑOS INDIRECTOS BASADOS EN INFRACCIÓN DE LA GARANTÍA,<br>INFRACCIÓN DEL CONTRATO, NEGLIGENCIA DEL CONTRATO, NEGLIGENCIA, RESPONSABILIDAD ESTRICTA O CUALQUIER OTRA TEORÍA LEGAL. TALES DAÑOS INCLUYEN, PERO NO SE LIMITAN, A PÉRDIDAS DE BENEFICIOS, PÉRDIDA DEL PRODUCTO DE SOFTWARE O CUALQUIER EQUIPO ASOCIADO, COSTE DE CAPITAL, COSTE DE SUSTITUCIÓN O REEMPLAZO DE EQUIPO, INSTALACIONES O SERVICIOS, DOWN TIME, TIEMPO DEL COMPRADOR, REIVINDICACIONES DE TERCEROS, INCLUYENDO CLIENTES, Y DAÑOS A LA PROPIEDAD.

ADVERTENCIA: DSC recomienda que se pruebe todo el sistema completamente de modo regular. Sin embargo, a pesar de las pruebas frecuentes, y debido a ellas, pero no limitado a las mismas, intento criminal de forzarlo o interrupción eléctrica, es posible que este PRODUCTO DE SOFTWARE falle con relación al desempeño esperado.

#### © 2021 Johnson Controls. Todos los Derechos Reservados

Las marcas comerciales, logotipos y marcas de servicio exhibidos en este documento son registrados en Estados Unidos [u otros países]. Cualquier mal uso de las marcas comerciales está estrictamente prohibida y Tyco International Ltd. Reforzará agresivamente sus derechos sobre la propiedad intelectual hasta el límite legal, incluyendo la apertura de proceso criminal siempre que sea necesario. Todas las marcas comerciales no adquiridas por Tyco. son de propiedad de sus respectivos propietarios y son utilizadas con el permiso o permitidas bajo las leyes aplicables. Las ofertas de productos y especificaciones están sujetas a alteración sin preaviso. Los productos reales pueden ser diferentes de las fotos exhibidas. No todos los productos incluyen todas las funciones. La disponibilidad varía por región; contáctese con su representante de ventas.

Toronto, Canada • www.dsc.com • Asist. técnica: 1-800-387-3630 (Canadá, EE.UU.), 905-760-3036

# Garantia Limitada

A Digital Security Controls garante que, durante um período de 12 meses a partir da data de compra, o produto está isento de defeitos de material e de fabrico sob utilização normal e que, no cumprimento de eventuais falhas abrangidas por garantia, a Digital Security Controls reparará ou substituirá, conforme a mesma entender, o equipamento defeituoso após a devolução deste ao seu entreposto de reparações. Esta garantia abrange apenas defeitos em peças e de fabrico e não abrange danos ocorridos durante o envio ou manuseio, ou danos causados por factos para além do controlo da Digital Security Controls, como raios, voltagem excessiva, choque mecânico, danos causados por água ou danos resultantes de abuso, alteração ou aplicação incorrecta do equipamento.

A garantia precedente aplica-se apenas ao comprador original, sobrepondo-se a todas e quaisquer outras garantias explícitas ou impressas, e a todas e quaisquer outras obrigações e responsabilidades por parte da Digital Security Controls. A Digital Security Controls não assume qualquer responsabilidade por, nem autoriza nenhuma pessoa que afirme representá-la a modificar ou alterar esta garantia, nem a assumir qualquer outra garantia ou responsabilidade relativa a este produto.

Em circunstância alguma será a Digital Security Controls responsável por quaisquer danos directos, indirectos ou consequenciais, perda de lucros previstos, perda de tempo ou quaisquer outras perdas incorridas pelo comprador relacionadas com a compra, instalação, operação ou falha deste produto.

Aviso: A Digital Security Controls recomenda que todo o sistema seja testado de forma integral periodicamente. No entanto, apesar de testes frequentes, é possível que este produto não funcione como esperado devido à, mas não limitado à, adulteração criminosa ou à interrupção de electricidade.

Informações importantes: Alterações ou modificações não expressamente aprovadas pela Digital Security Controls podem destituir o utilizador de autoridade para utilizar este equipamento. IMPORTANTE LEIA COM ATENÇÃO:

O software DSC, adquirido com ou sem Produtos e Componentes, respeita leis de direitos de autor e é comprado com a aceitação dos seguintes termos de licenciamento:

• O Contrato de Licença de Utilizador Final (CLUF) (End User License Agreement ("EULA")) é um acordo legal entre V. Exa. (empresa, indivíduo ou entidade que adquire o Software ou qualquer Hardware relacionado) e a Digital Security Controls, uma divisão da Tyco Safety Products Canada Ltd. ("DSC"), o fabricante dos sistemas de segurança integrados e o programador do software e quaisquer produtos ou componentes relacionados ("HARDWARE") que V. Exa. adquiriu.

• Se for suposto o software do produto DSC ("PROGRAMA" ou "SOFTWARE") vir acompanhado de HARDWARE, e se verificar que NÃO vem acompanhado de novo HARDWARE, V. Exa. não poderá utilizar, copiar ou instalar o PROGRAMA. O PROGRAMA inclui o software, e poderá incluir meios associados, materiais impressos e documentação electrónica ou disponível "online".

• Qualquer software fornecido com o PROGRAMA que esteja associado a um contrato de licença de utilizador final em separado está licenciado a V. Exa. nos termos desse mesmo contrato de licença.

• Ao instalar, copiar, descarregar, armazenar, aceder, ou outro, utilizando o PROGRAMA, V.Exa. concorda incondicionalmente em respeitar os termos deste CLUE (EULA), mesmo que o CLUF (EULA) seja considerado como uma modificação de quaisquer acordos ou contratos prévios. Se V.Exa. não concordar com os termos deste CLUF (EULA) a DSC não irá licenciar o PROGRAMA a V.Exa., e V. Exa. não terá direito à sua utilização. LICENÇA DO PROGRAMA

O PROGRAMA está protegido por leis de direitos de autor e tratados internacionais de direitos de autor, bem como por outros tratados e leis de propriedade intelectual. O PROGRAMA é licenciado, não vendido.

1. CONCESSÃO DA LICENÇA. Este CLUF (EULA), concede a V.Exa. os seguintes direitos:

(a) Instalação e Uso do Software – Para cada licença que V.Exa. adquire, apenas poderá ter uma cópia do PROGRAMA instalado.

(b) Armazenamento/Uso em Rede – O PROGRAMA não pode ser instalado, acedido, apresentado, executado, partilhado ou utilizado de forma concomitante em ou a partir de diferentes computadores, incluindo estações de trabalho, terminais ou outros dispositivos electrónicos digitais ("Dispositivo"). Por outras palavras, se V.Exa. tem várias estações de trabalho, terá de adquirir uma licença para cada estação de trabalho onde o SOFTWARE vai ser utilizad

(c) Cópia de Segurança – V.Exa. poderá efectuar cópias de segurança do PROGRAMA, mas poderá apenas ter uma cópia por cada licença instalada numa determinada altura. V. Exa. apenas poderá utilizar a cópia de segurança para efeitos de arquivo. Excepto quando expressamente mencionado neste CLUF (EULA , V.Exa. não poderá efectuar cópias do PROGRAMA, incluindo os materiais impressos que acompanham o SOFTWARE.

2. DESCRIÇÃO DE OUTROS DIREITOS E LIMITAÇÕES.

(a) Limitações sobre Engenharia Inversa, Descompilação e Desmontagem – V. Exa. não poderá fazer engenharia inversa, descompilação ou desmontagem do PROGRAMA, excepção feita à actividade cuja extensão é permitida por lei aplicável, sem oposição a esta limitação. V.Exa. não poderá efectuar alterações ou modificações ao Software, sem a autorização escrita por parte de um responsável da DSC. V.Exa. não poderá remover notas de propriedade, marcas ou etiquetas do Programa. V.Exa. ira instituir medidas responsáveis para que possa garantir a conformidade com os termos e condições deste CLUF (EULA).

(b) Separação de Componentes - O PROGRAMA é licenciado como um produto único. As partes que o constituem não podem ser separadas para utilização em mais do que uma unidade de HARDWARE.

(c) PRODUTO ÚNICO INTEGRADO – Se V.Exa. adquiriu este SOFTWARE com HARDWARE, então o PROGRAMA é licenciado com o HARDWARE como um produto único integrado. Neste caso, o PROGRAMA só pode ser utilizado com o HARDWARE, como determinado neste CLUF (EULA).

(d) Aluguer – V.Exa. não poderá alugar, ceder ou emprestar o PROGRAMA. V.Exa. não poderá disponibilizá-lo a outros ou colocá-lo num servidor ou página Web.

(e) Transferência do Programa – V.Exa. poderá transferir todos os seus direitos abrangidos por este CLUF (EULA) apenas como parte de uma venda ou transferência permanente do HARDWARE, desde que V.Exa. não fique com quaisquer cópias, transfira todo o PROGRAMA (incluindo todos os componentes, meios e materiais impressos, quaisquer upgrades e este CLUF (EULA)), desde que o receptor concorde com os termos deste CLUF (EULA). Se o PROGRAMA for um upgrade, qualquer transferência deverá incluir todas as versões anteriores do PROGRAMA.

(f) Extinção – Sem prejuízo a quaisquer outros direitos, a DSC pode terminar este CLUF (EULA) se V.Exa. falhar no cumprimento dos termos e condições deste CLUF (EULA). Se tal acontecer, V.Exa. deverá destruir todas as cópias do PROGRAMA e todos os seus componentes.

(g) Marcas Registadas - Este CLUF (EULA) não concede a V.Exa. quaisquer direitos em relação a quaisquer marcas registadas ou de serviço da DSC ou seus fornecedores.

## 3. DIREITOS DE AUTOR

Todos os títulos e direitos de propriedade intelectual no e para o PROGRAMA (incluindo, mas não limitando, quaisquer imagens, fotografias e texto incorporado no PROGRAMA), os materiais impressos que o acompanham ou quaisquer cópias do PROGRAMA, são propriedade da DSC ou dos seus fornecedores. V.Exa. não poderá copiar os materiais impressos que acompanham o PROGRAMA. Todos os títulos e direitos de propriedade intelectual no e para o conteúdo que poderá vir a ser acedido através do uso do PROGRAMA são propriedade dos respectivos proprietários do conteúdo e poderão ser protegidos por direitos de autor aplicáveis ou outros tratados e leis de propriedade intelectual. Este CLUF (EULA) não confere a V.Exa. quaisquer direitos sobre o uso desses conteúdos. A DSC e os seus fornecedores reservam todos os direitos não expressos ao abrigo deste CLUF (EULA).

4. RESTRIÇÕES À EXPORTAÇÃO.

V.Exa. assume que não exportará ou reexportará o PROGRAMA para qualquer país, individuo ou entidade sujeito a restrições de exportação Canadianas.

5. LEGISLAÇÃO APLICÁVEL: Este Acordo de Licença de Software é regido pelas leis da Província de Ontário, Canada. 6. ARBITRAGEM

Todos os conflitos emergentes da relação com este Acordo serão determinados por arbitragem final e mandatória ao abrigo do Arbitration Act, ficando as partes sujeitas à decisão arbitral. O

local designado para a arbitragem será Toronto, no Canada, e a língua utilizada na arbitragem será o Inglês.

7. LIMITES DE GARANTIA

(a) ISENÇÃO DE GARANTIA

A DSC FORNECE O SOFTWARE "TAL COMO ESTÁ" SEM GARANTIA. A DSC NÃO GARANTE QUE O SOFWARE IRÁ AO ENCONTRO DOS SEUS REQUISITOS OU QUE O FUNCIONAMENTO DO SOFTWARE SEJA ININTERRUPTO OU LIVRE DE ERROS.

(b) ALTERAÇÕES AO AMBIENTE OPERATIVO

A DSC não se responsabiliza por problemas causados por alterações às características operativas do HARDWARE, ou por problemas na interacção do PROGRAMA com SOFTWARE ou HARDWARE não produzido pela DSC.

(c) LIMITAÇÕES DE RESPONSABILIDADE; A GARANTIA REFLECTE A ALOCAÇÃO DE RISCO

EM QUALQUER CASO, SE ALGUM ESTATUTO IMPLICAR GARANTIAS OU CONDIÇÕES NÃO MENCIONADOS NESTE ACORDO DE LICENÇA, A RESPONSABILIDADE TOTAL DA DSC NÃO SERÁ SUPERIOR AO VALOR EFECTIVAMENTE PAGO POR V.EXA. PELA LICENÇA DESTE PROGRAMA E CINCO DOLARES CANADIANOS (CAD\$5.00). PORQUE ALGUMAS JURISDIÇÕES NÃO PERMITEM A EXCLUSÃO OU LIMITAÇÃO DE RESPONSABILIDADE PARA DANOS CONSEQUENTES OU ACIDENTAIS, A LIMITAÇÃO ACIMA INDICADA PODERÁ NÃO SE APLICAR A V.EXA..

(d) ISENÇÃO DE GARANTIAS

ESTA GARANTIA CONTÉM A GARANTIA COMPLETA E DEVERÁ PREVALECER SOBRE TODA E QUALQUER GARANTIA, EXPRESSA OU IMPLICITA (INCLUINDO TODAS AS GARANTIAS DE COMERCIALIZAÇÃO OU ADAPTAÇÃO PARA UM DETERMINADO FIM.) E A TODAS AS OUTRAS OBRIGAÇÕES OU RESPONSABILIDADES POR PARTE DA DSC. A DSC. NÃO DÁ QUAISQUER QUITRAS GARANTIAS. A DSC NÃO ASSUME NEM AUTORIZA QUALQUER OUTRA PESSOA A AGIR EM SEU NOME NA MODIFICAÇÃO DESTA GARANTIA, NEM PARA QUE POSSA ASSUMIR POR SI (DSC) QUALQUER OUTRA GARANTIA OU RESPONSABILIDADE RELACIONADA COM ESTE PROGRAMA.

(e) DIREITOS EXCLUSIVOS E LIMITAÇÃO DE GARANTIA EM NENHUMA CIRCUNSTÂNCIA SERÁ A DSC<br>RESPONSABILIZADA POR OLIAISOUER DANOS RESPONSABILIZADA POR QUAISQUER DANOS ESPECIAIS, ACIDENTAIS, CONSEQUENTES OU INDIRECTOS RESULTANTES DE FALHAS NA GARANTIA, FALHAS NO CONTRATO, NEGLIGÊNCIA, RESPONSABILIDADE OBJECTIVA, OU QUAISQUER OUTRAS TEORIAS LEGAIS. TAIS DANOS INCLUÉM, MAS NÃO LIMITAM, PERDA DE LUCROS, PERDA DO PROGRAMA OU EQUIPAMENTO ASSOCIADO, CUSTO DE CAPITAL, CUSTOS COM EQUIPAMENTO DE SUBSTITUIÇÃO, INSTALAÇÕES OU SERVIÇOS, TEMPO MORTO, TEMPO DE COMPRA, EXIGÊNCIAS DE TERCEIROS, INCLUINDO CLIENTES, E PREJUÍZO SOBRE A **PROPRIEDADE** 

ATENÇÃO: A DSC recomenda que todo o sistema seja completamente testado numa base de regularidade. Contudo, e apesar da testagem frequente, e devido a, mas não limitando, comportamento criminoso ou falha eléctrica, é possível que este PROGRAMA possa não funcionar como é esperado.

© 2021 Johnson Controls. Todos os Direitos Reservados.

As marcas comerciais, logotipos e marcas de serviço exibidos neste documento são registrados nos Estados Unidos [ou outros países]. Qualquer mau uso das marcas comerciais é estritamente proibida e

a Tyco. Irá reforçar agressivamente seus direitos sobre a propriedade intelectual até o limite legal, incluindo a abertura de processo criminal sempre que necessário. Todas as marcas comerciais não adquiridas pela Tyco. São de propriedade de seus respectivos proprietários e utilizadas com a permissão ou permitidas sob as leis aplicáveis. As ofertas de produtos e especificações estão sujeitas a mudança sem aviso.

Toronto, Canada • www.dsc.com

29010006R002 D-304677 Rev.5 (01/2021)

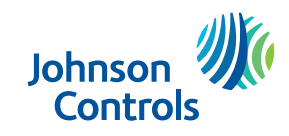

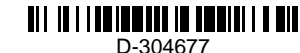